Universität Regensburg SS 1999 Philosophische Fakultät IV: Sprach- und Literaturwissenschaften Lehrstuhl für Informationswissenschaft Dozent: Prof. Dr. Rainer Hammwöhner

Arbeit zum Hauptseminar "Hypermedia"

# **Funktionen des KHS im WWW**

Walter Piechulla<sup>∗</sup> Kramgasse 7 93047 Regensburg

Claus Atzenbeck† Rohrer Straße 1 93359 Wildenberg

1. Dezember 1999

<sup>∗</sup>Walter Piechulla (Dipl.-Psych.) E-Mail: [Walter.Piechulla@psychologie.uni-regensburg.de](mailto:Walter.Piechulla@psychologie.uni-regensburg.de) WWW: [http://pc1521.psychologie.uni-regensburg.de/lst/walter/](http://pc1521.psychologie.uni-regensburg.de/lst/walter/default.htm) †Claus Atzenbeck (stud. phil.) E-Mail: [Claus.Atzenbeck@stud.uni-regensburg.de](mailto:Claus.Atzenbeck@stud.uni-regensburg.de)

WWW:<http://homepages.uni-regensburg.de/~atc16247/>

Diese Hauptseminararbeit beschreibt die Entwicklung, Implementierung und Evaluation eines Konzepts zur ergonomischen und benutzerorientierten Präsentation von Hypertexteinheiten des Konstanzer Hypertext Systems (KHS) im World Wide Web (WWW). Die vorgestellte Lösung benutzt eine leicht modifizierte, in VisualWorks (Smalltalk-Programmiersystem der Firma Cincom) realisierte KHS-Implementierung namens KHS/R zur dynamischen Generierung von HTML-Code. Ein integriertes Übersichts- und Navigationselement ist als Java-Applet implementiert. Eine lauffähige Demonstration des Konzepts steht im WWW zum Ausprobieren[1](#page-1-0) bereit. Eine heuristische Kurzevaluation ergibt ermutigende Hinweise darauf, dass die angestrebten Design-Ziele Selbsterklärungsfähigkeit und Einfachheit durchaus erreicht wurden.

<span id="page-1-0"></span><sup>1</sup><http://pc5939.psychologie.uni-regensburg.de:8008/realizeKHSClient/default.htm>

# **Inhaltsverzeichnis**

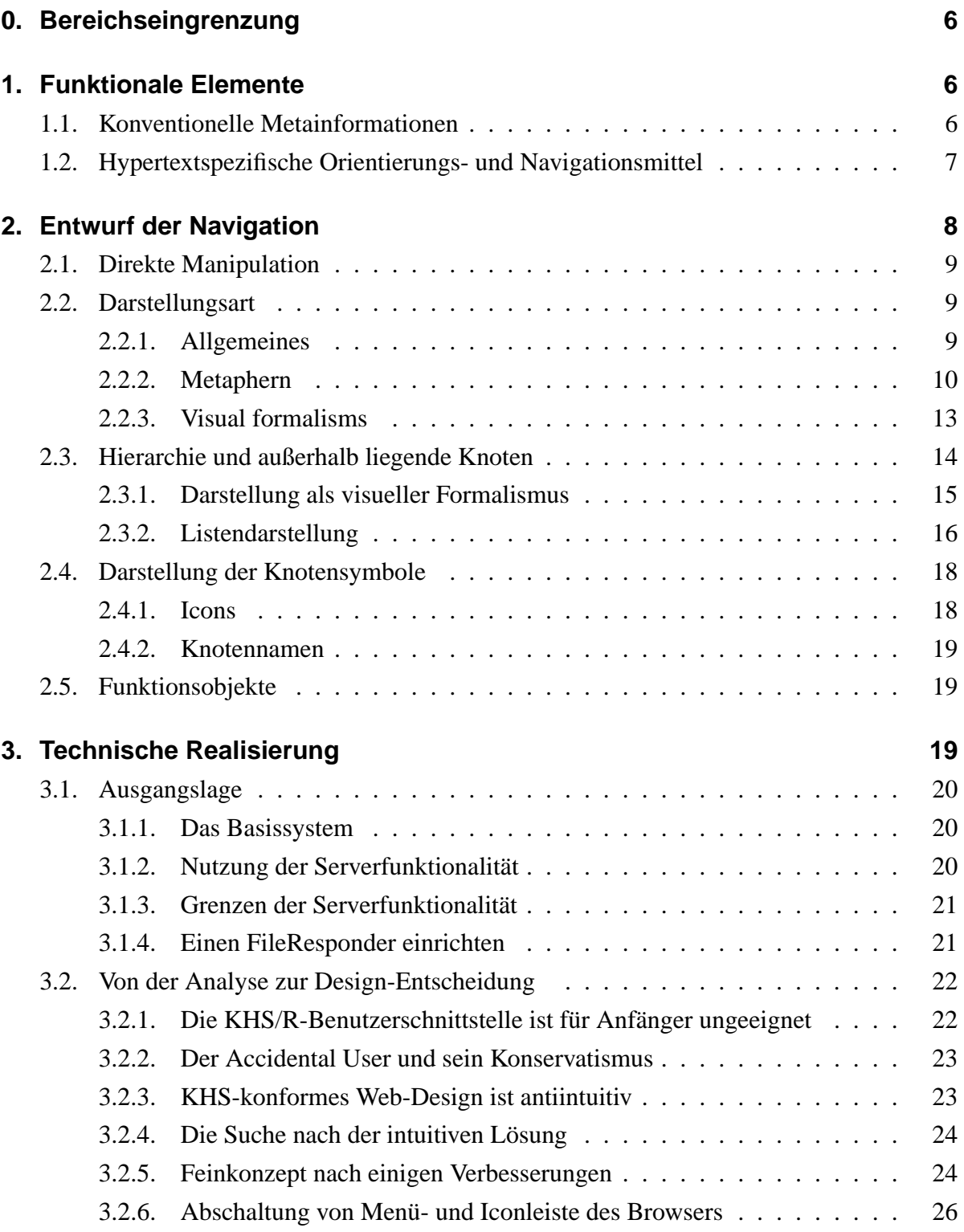

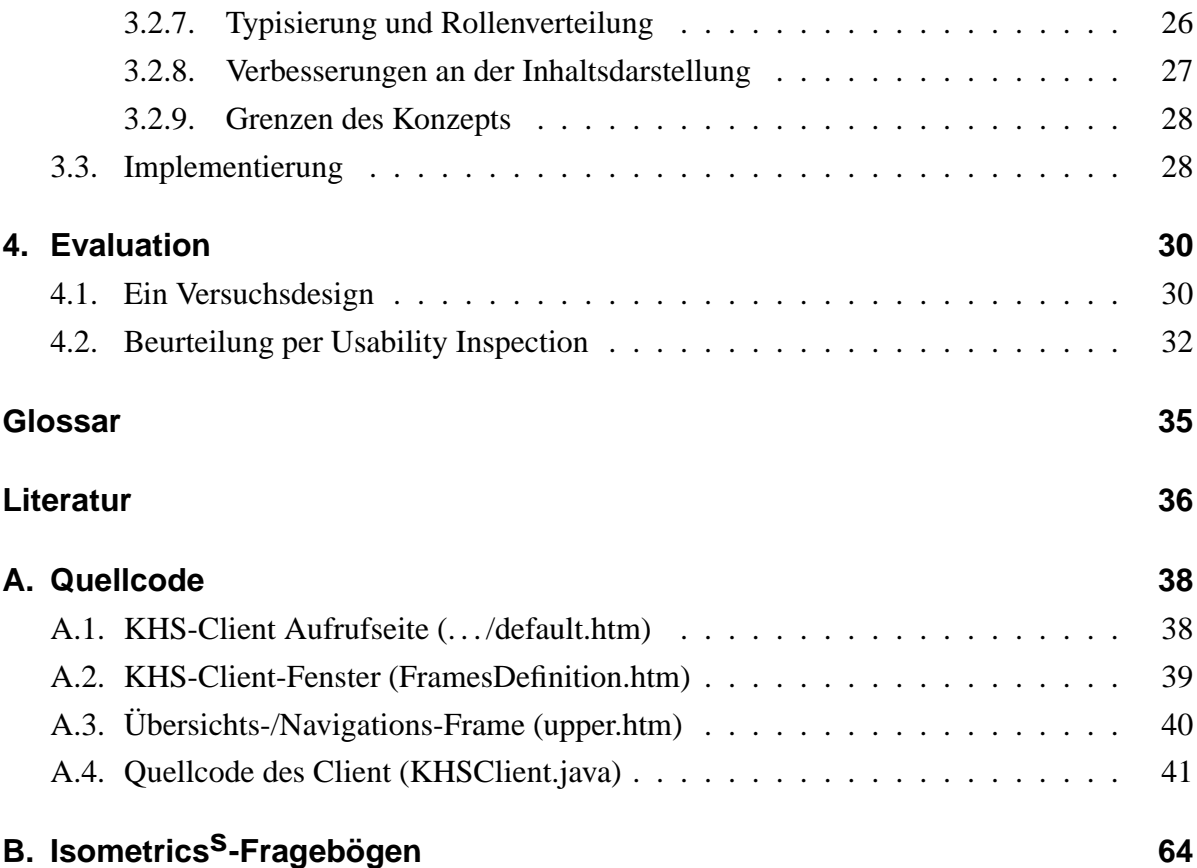

# **Abbildungsverzeichnis**

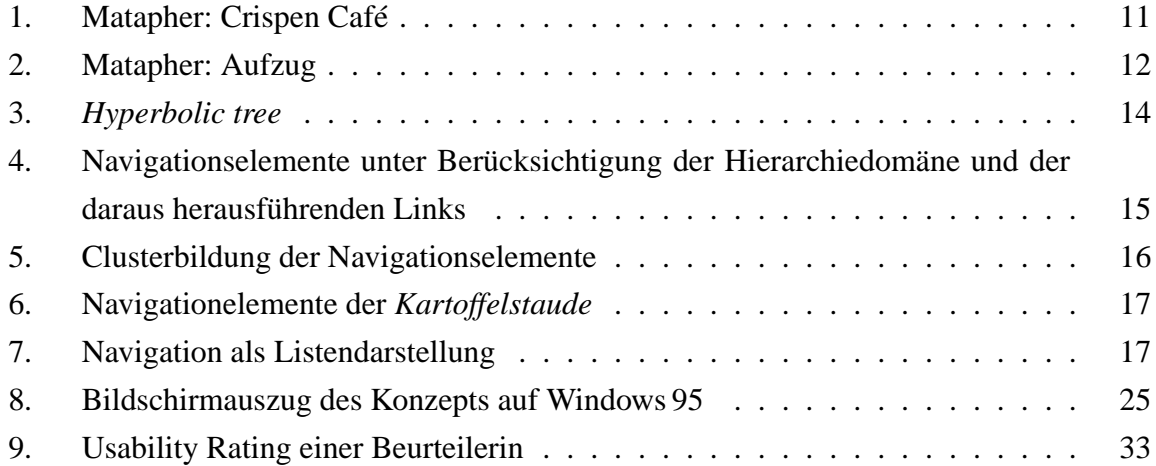

## <span id="page-5-11"></span><span id="page-5-0"></span>**0. Bereichseingrenzung**

Im Rahmen des Hauptseminars "Hypermedia" arbeiten wir an der Realisierung der Schnitt-stelle von KHS<sup>[2](#page-5-3)</sup> und dem WWW. Unser Bereich, abgegrenzt von der Inhaltsdarstellung, die sich ausschließlich mit der Darstellung der Knoteninhalte auf HTML-Browsern beschäftigt, umfasst die Funktionalität des KHS im WWW. Darunter verstehen wir in erster Linie die Navigations- und Suchkomponente<sup>[3](#page-5-4)</sup>, sowie die Möglichkeit, weitere Funktionen zu aktivieren. Den größten Teil unserer Arbeit wird jedoch die Navigation in Anspruch nehmen.

Unsere Arbeit richtet sich in erster Linie auf die von Campell und Goodman beschriebe-ne Präsentationsebene<sup>[4](#page-5-5)</sup>, d. h. die Benutzerschnittstelle des Hypertextsystems.<sup>[5](#page-5-6)</sup> Parallel dazu müssen wir uns jedoch auch um die Generierung der HTML-Dokumente beschäftigen. Die Schnittstelle stellt VisualWave zur Verfügung.

## <span id="page-5-1"></span>**1. Funktionale Elemente**

Als erstes stellt sich die Frage nach den nötigen funktionalen Elementen. Welche gibt es? Welche werden benötigt?<sup>[6](#page-5-7)</sup>

## <span id="page-5-2"></span>**1.1. Konventionelle Metainformationen**

- **Inhaltsverzeichnis.** Ein Inhaltsverzeichnis ist besonders bei hierarchisch geordneten Sy-stemen empfehlenswert,<sup>[7](#page-5-8)</sup> denn "[e]ine strikte Monohierarchie ist eindeutig linear abarbeitbar."[8](#page-5-9) Da die Hypertextmaschine des KHS Knoten grundsätzlich in einer Hierarchie zusammenfasst, bietet sich ein Inhaltsverzeichnis auch für die Schnittstelle zum WWW an.
- **Register.** Ein Register wäre wünschenswert, ist jedoch nicht unbedingt notwendig, zumal diese Funktion auch mit einem guten Suchmechanismus ersetzt werden kann.[9](#page-5-10)

<span id="page-5-3"></span><sup>&</sup>lt;sup>2</sup>Konstanzer Hypertext-System. Ein eigenständiges, in Smalltalk [\(VisualWorks](http://www.cincom.com/visualworks/).) geschriebenes Hypertextsystem.

<sup>3</sup>Vgl. [Kuhlen](#page-35-0) [\(1991](#page-35-0)), 12.

<span id="page-5-4"></span><sup>4</sup>[Nielsen](#page-35-1) ([1996\)](#page-35-1), 134.

<span id="page-5-5"></span><sup>5</sup>[Nielsen](#page-35-1) ([1996\)](#page-35-1), 131.

<span id="page-5-6"></span><sup>6</sup>Folgende Aufzählung nach [Kuhlen](#page-35-0) ([1991\)](#page-35-0), 136–160.

<span id="page-5-7"></span><sup>7</sup>[Kuhlen](#page-35-0) [\(1991](#page-35-0)), 137.

<span id="page-5-8"></span><sup>8</sup>[Kuhlen](#page-35-0) [\(1991](#page-35-0)), 29.

<span id="page-5-10"></span><span id="page-5-9"></span><sup>&</sup>lt;sup>9</sup>In diesem Seminar beschäftigt sich keine Gruppe mit der Implementierung eines Registers.

**Glossare.** Weiterführende Erklärungen zu Begriffen sind mit einem Glossar zu lösen. Im KHS ist dafür der Knotentyp "Glossar" zu definieren, zu welchem dann von den jeweiligen Seiten gesprungen werden kann.

### <span id="page-6-0"></span>**1.2. Hypertextspezifische Orientierungs- und Navigationsmittel**

- **Grafische Übersichten, vernetzte Sichten (web views).** Mit der Realisierung einer solchen Übersicht beschäftigt sich eine weitere Gruppe. Zur Übersicht gehört auch die Darstellung des aktuellen Kontextes.
- Autorendefinierte Übersichtsmitte. Im KHS ist es möglich, einen Knotentyp "Übersichtsmitte" zu definieren, der das Zentrum einer Übersicht bildet. Die Definition eines eigenen Knotens ist deswegen notwendig, weil Übersichten automatisch anhand der Informationen im KHS erstellt werden sollen. Die Übersichtsmitte stellt einen für den Benutzer wichtigen Orientierungspunkt dar. Der Startknoten bietet sich als Ori- $entierungspunkt<sup>10</sup>$  $entierungspunkt<sup>10</sup>$  $entierungspunkt<sup>10</sup>$  und Übersichtsmitte an. Die Implementierung liegt im Bereich der Gruppe, die sich mit Übersichten beschäftigt.
- **Geführte Unterweisungen (guided tours).** Eine Reihe von Problemen treten bei Guided Tours auf. Da wir uns jedoch nur mit der Funktionalität des Hypertextes beschäf-tigen, fallen diese nicht in unseren Bereich.<sup>[11](#page-6-2)</sup> Das Einbinden einer fertigen Funktion "Guided Tour starten" wäre kein großes Problem.
- **Pfade.** Hier gilt das Gleiche wie bei den geführten Unterweisungen.
- **Backtrack-Funktionen, Dialoghistorien.** Eine Backtrack-Funktion ermöglicht dem Benutzer den benutzten Weg zurückzugehen. Diese Funktion trägt wesentlich zur Navigation bei. Deswegen ist die Einbindung notwendig. Eine weitere Gruppe beschäftigt sich mit solchen Funktionen.
- **Leserdefinierte Fixpunkte (book marks).** Sehr wünschenswert sind temporäre Bookmarks.[12](#page-6-3) In den meisten WWW-Browsern existieren Bookmarks; diese sind jedoch nicht

<sup>10</sup>Vgl. [Nielsen](#page-35-1) ([1996](#page-35-1)), 259.

<span id="page-6-1"></span><sup>11</sup>Auch hier gibt es keine Gruppe, die sich damit beschäftigt.

<span id="page-6-3"></span><span id="page-6-2"></span><sup>12</sup>Es fand sich in diesem Seminar keine Gruppe, die sich mit dieser Thematik beschäftigt.

nur für ein geschlossenes Hypertextsystem, wie es das KHS darstellt, beschränkt. Wünschenswert wären Bookmarks, die nur für das KHS-System gelten, parallel zu den anderen WWW-Bookmarks. So könnte ein speziall an die Bedürfnisse des KHS gerichtetes Bookmarksystem erstellt werden, das benutzerfreundlicher wäre als das der üblichen Browser.

- **Autorendefinierte Wegweiser (thumb tabs).** Wegweiser leiten den Benutzer zu wichtigen Punkten und ermöglichen so eine schnelle Orientierung. Diese Funktionalität kann mit Hilfe eines besonderen Verknüfungstyps erreicht werden, der eben diese Verknüpfung im WWW als Wegweiser deklariert ausgibt. Wegen der eingeschränkten Zeit des Seminars werden wir diese Funktion nicht implementieren.
- **Markierung gelesener Bereiche (bread crumbs).** Die meisten WWW-Browser erkennen bereits früher aktivierte Links. Diese Funktionalität kann dazu genutzt werden, um dem Benutzer Orientierung darüber zu geben, welche Wege er bereits begangen hat. Weiter kann man einen angezeigten Knoten mit dem Hinweis darstellen, dass dieser bereits besucht worden ist; eine Möglichkeit ist das farbliche Kennzeichnen eines solchen Links. Ein Hinweis auf das Datum und die Uhrzeit des letzten Besuchs sind denkbar.

## <span id="page-7-0"></span>**2. Entwurf der Navigation**

Die wichtigste Komponente bei Hypertexten auf Rezipientenseite ist die Navigation. Sie soll möglichst benutzerfreundlich gestaltet sein. Ein System gilt nach [Nielsen](#page-35-1) [\(1996](#page-35-1)) als benutzer-freundlich, wenn es folgende Forderungen erfüllt:<sup>[13](#page-7-1)</sup>

- 1. Einfach zu erlernen
- 2. Effizient in der Benutzung
- 3. Leicht zu behalten
- 4. Niedrige Fehlerrate
- 5. Gefällig in der Benutzung

Wir versuchen, ihnen mit unserem Entwurf gerecht zu werden.

<span id="page-7-1"></span><sup>13</sup>Vgl. [Nielsen](#page-35-1) [\(1996](#page-35-1)), 275. Vgl. DIN 66234 Teil 8, bei denen folgende Gestaltungsgrundsätze beschrieben werden: Aufgabenangemessenheit, Selbstbeschreibungsfähigkeit, Steuerbarkeit, Fehlerrobustheit (zitiert nach [Herczeg](#page-35-2) [\(1994](#page-35-2)), 105).

### <span id="page-8-0"></span>**2.1. Direkte Manipulation**

Direkte Manipulation erlaubt dem Benutzer "schnelle, reversible, inkrementelle Aktionen, deren Auswirkungen auf die Objekte sichtbar sind"[14](#page-8-3) und trägt damit zur einfacheren Bedienung bei. Jedoch dürfen die Möglichkeiten nicht zu komplex werden, so dass der Benutzer die Kon-trolle verliert<sup>[15](#page-8-4)</sup>. Die wichtigsten Vorteile der direkten Manipulation sind:<sup>[16](#page-8-5)</sup>

- 1. Funktionalität wird über die Semantik der Objekte direkt erreicht ⇒ nur wenig Grundwissen nötig
- 2. Benutzer fühlt sich als Handelnder  $\Rightarrow$  subjektive Zufriedenheit
- 3. Leicht zu erlernende Operationen ⇒ für alle Benutzertypen geeignet

Allgemein ist festzustellen, dass die "Designer und die Anwender interaktiver Computersysteme . . . durch die *Attraktivität* direkt manipulativer Systeme immer mehr auf diese Technik fixiert $17$  sind.

Jedoch ist darauf zu achten, dass die Eingaben des Benutzers "so einfach und so konsistent wie möglich<sup>"[18](#page-8-7)</sup> sind. Das bezieht sich speziell auf das Eingabealphabet,<sup>[19](#page-8-8)</sup> in unserem Fall die Interaktion mit der Maus.

Ein weiteres Ziel bei der Darstellung ist, es dem Benutzer zu ermöglichen, "Systemausgaben zu selektieren und als Eingaben zu verwenden (*interreferentielle Ein-/Ausgabe*)"[20](#page-8-9). Dies erreichen wir dadurch, dass der Navigationsbereich sowohl zur Interaktion, d. h. zur Eingabe, als auch als Ausgabe der aktuellen Position genutzt wird.

## <span id="page-8-1"></span>**2.2. Darstellungsart**

#### <span id="page-8-2"></span>**2.2.1. Allgemeines**

Bildet man die Knoten in grafischer Weise räumlich zueinander ab, so kann dadurch eine parallele Verarbeitung beim Benutzer erreicht werden, im Gegensatz zur rein sprachlichen Darstellung, die einen zusätzlichen Kodieraufwand bedeutet.<sup>[21](#page-8-10)</sup>

<sup>14</sup>[Kuhlen](#page-35-0) [\(1991](#page-35-0)), 15.

<span id="page-8-3"></span><sup>15</sup>Vgl. [Kuhlen](#page-35-0) [\(1991](#page-35-0)), 16.

<span id="page-8-4"></span><sup>16</sup>Vgl. [Kuhlen](#page-35-0) [\(1991](#page-35-0)), 15f und [Herczeg](#page-35-2) ([1994](#page-35-2)), 115.

<span id="page-8-5"></span><sup>&</sup>lt;sup>17</sup>[Herczeg](#page-35-2) [\(1994](#page-35-2)), 121.

<span id="page-8-6"></span><sup>18</sup>[Herczeg](#page-35-2) [\(1994](#page-35-2)), 29.

<span id="page-8-7"></span><sup>19</sup>[Herczeg](#page-35-2) [\(1994](#page-35-2)), 28.

<span id="page-8-8"></span><sup>20</sup>[Herczeg](#page-35-2) [\(1994](#page-35-2)), 30.

<span id="page-8-10"></span><span id="page-8-9"></span> $21$ Vgl. [Krause](#page-35-3) [\(1996](#page-35-3)), 5.

Der Navigationsbereich sollte unabhängig vom Kontext immer die gleichen Möglichkeiten bieten. Dadurch wird die Bedienung auch Anfängern erleichtert. Es gibt Studien, "die zeigen, daß es für Anfänger und Neulinge sehr schwer ist, ein eigenes mentales Modell des Informationsraumes aufzubauen, wenn mehrere Strukturierungen verwendet werden, da sie nicht ständig durch dieselbe Informationsdarstellung in ihrem Verständnis bestärkt werden."[22](#page-9-1)

Links sollen sowohl im Knoteninhalt als auch separat dargestellt werden ("internes navi-gieren<sup>"[23](#page-9-2)</sup>). Untersuchungen haben ergeben, dass "Benutzer um 26 % schneller arbeiten, wenn die Ankerpunkte im Text integriert sind<sup> $424$  $424$ </sup>. Links in einem separaten Navigationsteil ("exter-nes navigieren<sup>"[25](#page-9-4)</sup>), haben sowohl Vor- als auch Nachteile. Ein Nachteil ist sicherlich die Ge-fahr der Desorientierung und des chaotischen Assoziationseffekts.<sup>[26](#page-9-5)</sup> Die Vorteile überwiegen jedoch: Schelle Orientierung und Navigation sind möglich, weil eine parallele Verarbeitung stattfindet.<sup>[27](#page-9-6)</sup> Außerdem werden kreative Assoziationen und Serendipity-Effekte unterstützt.<sup>[28](#page-9-7)</sup> Als Serendipity-Effekt bezeichnet man den Vorgang, bei dem man "auf der Suche nach einer bestimmten Information von einer anderen Information so ,beschlagnahmt' wird, daß über deren aktueller Dominanz das ursprüngliche Ziel irrelevant oder vergessen wird". Man findet in der Literatur breite Übereinstimmung, dass "die Orientierungsteile von der Entwurfstechnik her von den informativen Teilen im engeren Sinne getrennt werden sollten."[29](#page-9-8)

Ein weiterer Vorteil der Trennung von Navigation und Knoteninhalt ist die daraus entstehende Möglichkeit, im WWW Mehrfachverbindungen (*fat links*) [30](#page-9-9) darstellen zu können. Die verschiedenen Links werden im Navigationsbereich nebeneinander dargestellt. Auch Links, die nicht im Knoteninhalt vorkommen, können so dargestellt werden.

#### <span id="page-9-0"></span>**2.2.2. Metaphern**

Einer unserer ersten Gedanken war es, eine Metapher bereitzustellen, die dem Benutzer eine intuitive Navigation ermöglichen sollte. Abb. [1](#page-10-0) zeigt dazu ein Beispiel, das im WWW Anwendung findet.

 $22$ [Nielsen](#page-35-1) ([1996\)](#page-35-1), 258.

<span id="page-9-1"></span><sup>23</sup>[Kuhlen](#page-35-0) [\(1991](#page-35-0)), 136.

<span id="page-9-2"></span><sup>24</sup>[Nielsen](#page-35-1) ([1996\)](#page-35-1), 138; nach einer Studie von Vora et al. (1994).

<span id="page-9-3"></span><sup>25</sup>[Kuhlen](#page-35-0) [\(1991](#page-35-0)), 136.

<span id="page-9-4"></span><sup>26</sup>Vgl. [Kuhlen](#page-35-0) [\(1991](#page-35-0)), 110.

<span id="page-9-5"></span> $27Vgl.$  [Krause](#page-35-3) [\(1996](#page-35-3)), 5.

<span id="page-9-6"></span><sup>28</sup>Vgl. [Kuhlen](#page-35-0) [\(1991](#page-35-0)), 110.

<span id="page-9-8"></span><span id="page-9-7"></span> $^{29}$ [Kuhlen](#page-35-0) ([1991](#page-35-0)), 135. Zu den "Orientierungsteilen" zählen wir auch unsere Navigationselemente, zumal sie neben den Navigationsmöglichkeiten auch den näheren aktuellen Kontext anzeigen.

<span id="page-9-9"></span><sup>30</sup>Vgl. [Nielsen](#page-35-1) ([1996](#page-35-1)), 107.

## 2. Entwurf der Navigation

<span id="page-10-0"></span>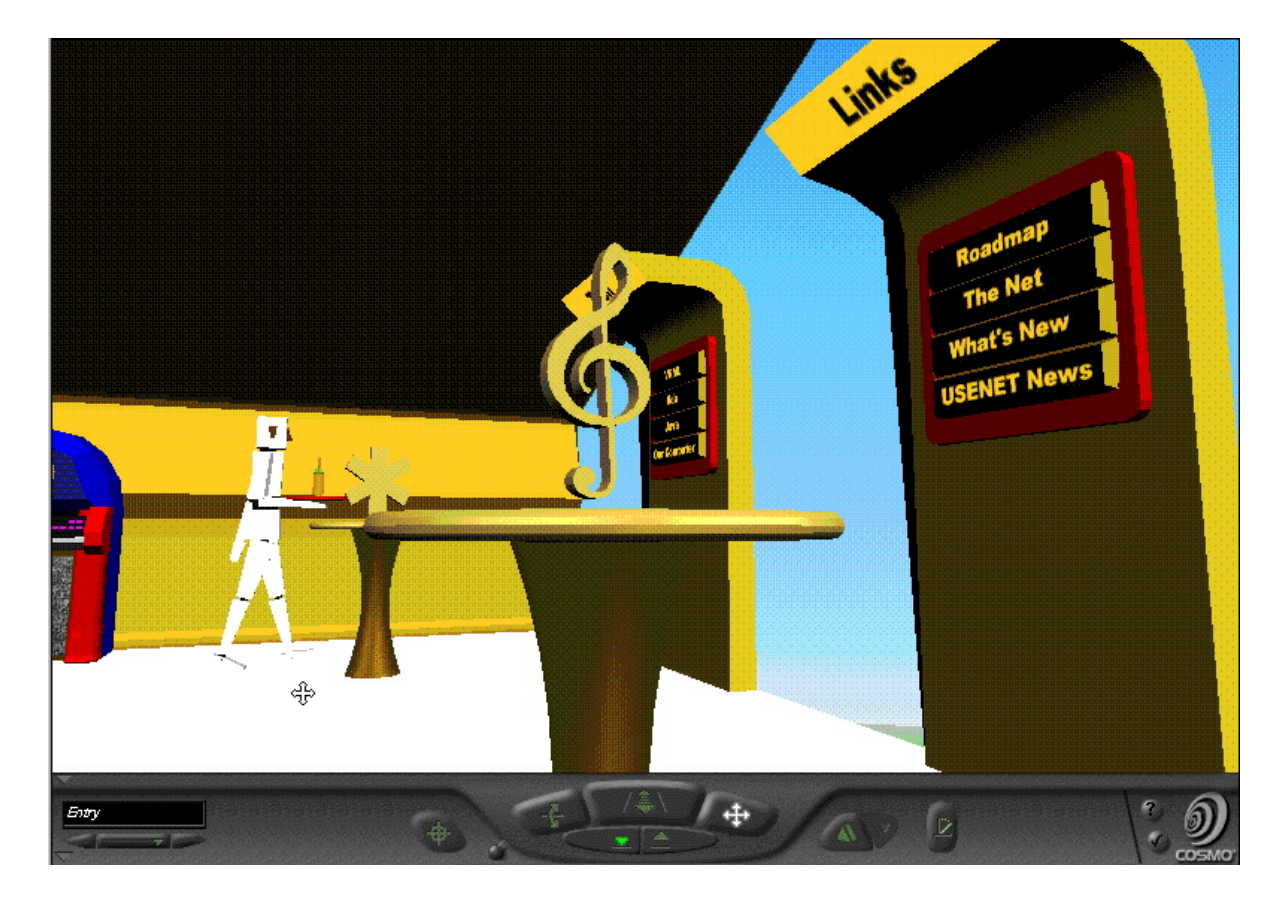

Abbildung 1: Matapher: Crispen Café (<http://hiwaay.net/~crispen/worlds/cafe/2/cafe.wrl>)

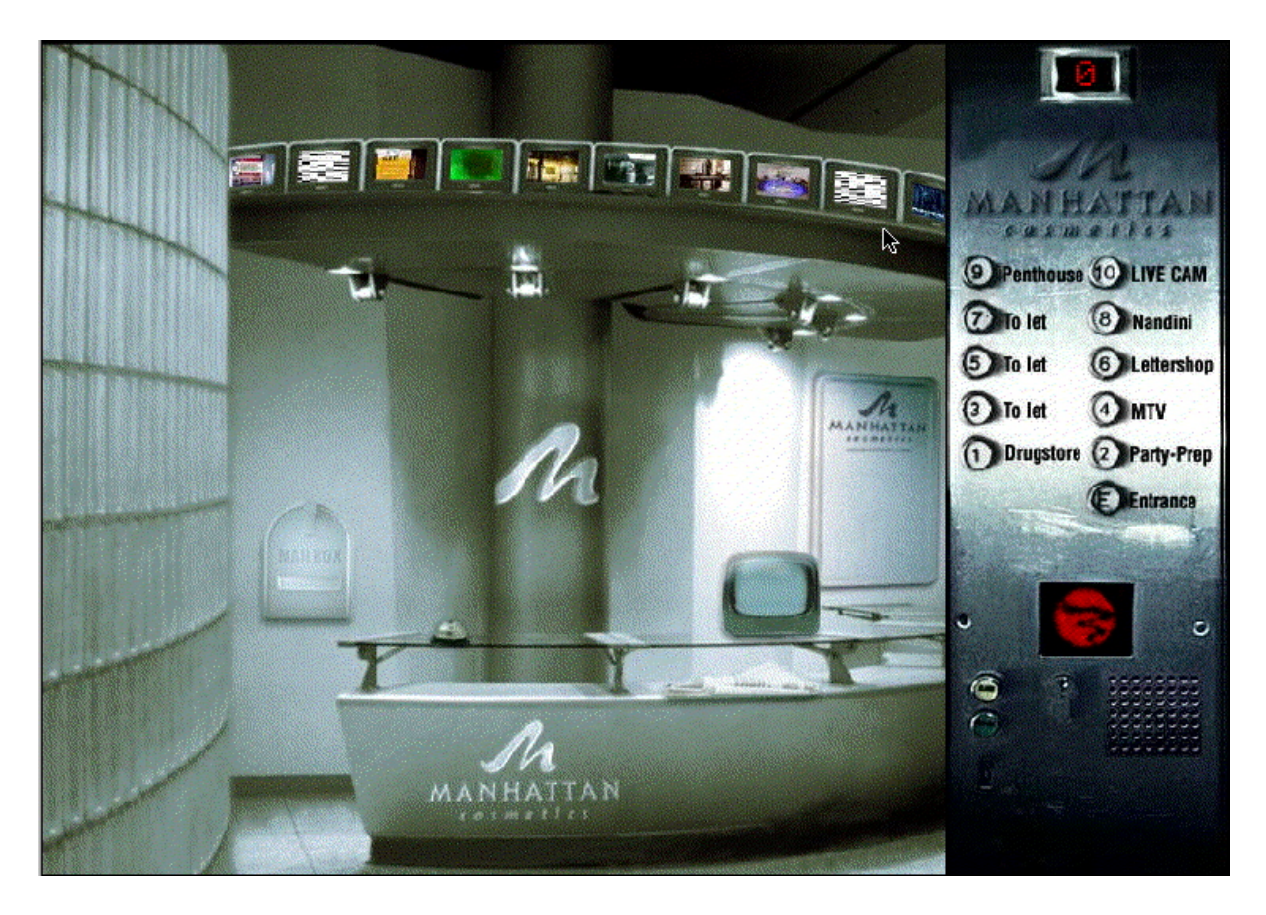

Abbildung 2: Matapher: Aufzug [\(http://www.manhattan.com](http://www.manhattan.com))

<span id="page-11-0"></span>Der Benutzer befindet sich in einem Café, in dem er sich frei bewegen kann. Selbst der Kellner-Roboter geht im Raum umher. Links zu anderen Seiten sind an den Wänden angebracht; die auf den Tischen befindlichen Symbole führen ebenfalls zu weiteren Seiten. Ein Klick auf einen Link öffnet ein neues Browser-Fenster. Technisch ist diese 3D-Welt mit VRML realisiert.

Unter<http://www.intervista.com/vrml/gallery/site-nav.html> finden sich weitere Beispiele zur Navigation mit Hilfe einer Metapher, die mit VRML realisiert sind.

Abb. [2](#page-11-0) zeigt eine mit *[Macromedia](http://www.macromedia.com) Flash!* animierte Aufzugmetapher der Firma Manhattan Cosmetics. Der Benutzer wählt via Mausklick zwischen den verschiedenen Stockwerken. Der Aufzug schließt sich, die Stockwerksanzeige rechts oben beginnt bis zum gewünschten Stockwerk zu zählen. Dort öffnet sich die Tür und der Benutzer scheint sich nach vorne zu bewegen. Außerhalb sind verschiedene Gegenstände klickbar, die die gewünschten Seiten in einem eigenen Fenster öffnen.

<span id="page-12-3"></span>Man kann bei beiden Beispielen vermuten, dass Benutzer an der Metapher anfangs interessiert sind. Beide haben parallelen zu Adventure-Spielen, besonders die Aufzugmetapher. Interesse und Neugier werden geweckt, der Benutzer möchte entdecken, was in den verschiedenen Stockwerken zu sehen ist.

Diese Art der Navigation ist jedoch auf kleinere Anwendungen beschränkt. Für Sites mit vielen Knoten bietet sie nur ein mühsames Vorwärtskommen. Auch die automatische Anordnung von mehreren Knoten stellt sich als problematisch dar.

#### <span id="page-12-0"></span>**2.2.3. Visual formalisms**

Obwohl eine Navigationsmetapher sehr reizvoll wäre, haben wir uns doch für die Darstellung als *Visual formalism* entschieden, weil diese ebenfalls leicht erlernbar ist, jedoch für unsere Zwecke eine klarere Darstellung und somit eine schnellere und einfachere Bedienung ermöglicht.

", Visual formalisms sind ... im Kern nichtbildhafte, nichtmetaphorische, visuelle Gestaltungsmittel, deren graphischer Charakter in Verbindung mit kognitiven Grundfähigkeiten eine effiziente, direktmanipulative Systembedienung ohne (bzw. mit nur geringem) Lernaufwand ermöglichen und die Problemlösung durch ,external representation' unterstützen."[31](#page-12-1)

Eine sehr gute Lösung bietet [Inxight](http://www.inxight.com/) mit dem *Hyperbolic tree*, der in Abb. [3](#page-13-1) zu sehen ist. Er ist als Java-Applet auf den meisten Browsern lauffähig und kann interaktiv bedient werden. So bewirkt ein einfacher Klick auf einen Knoten, dass sich dieser in die Mitte des Fensters bewegt; die restlichen Knoten werden während der Animation ständig automatisch angepasst. Eine andere Möglichkeit ist, mit gedrückter Maustaste einen beliebigen Punkt zu verschieben; auch hier werden alle Objekte in Laufzeit angepasst. Ein Doppelklick öffnet den Knoten in einem eigenen Fenster.

Der *Hyperbolic tree* ist als Fischauge realisiert, d. h. je näher ein Objekt in der Mitte liegt, desto genauer wird sein Umfeld angezeigt. Weit außen liegende Knoten, die im Fenster keinen Platz haben, werden nicht dargestellt. Angedeutet sind nur die dahin führenden Kanten.

[Herczeg](#page-35-2) [\(1994](#page-35-2)) führt verschiedene Probleme bei Netzdarstellungen auf,<sup>[32](#page-12-2)</sup> die jedoch beim *Hyperbolic tree* gelöst sind. So wird der Bildschirmplatz durch die Anordnung der Knoten gut genutzt und dadurch eine gute Übersichtlichkeit und Lesbarkeit erreicht.

<sup>31</sup>[Krause](#page-35-3) [\(1996](#page-35-3)), 21; vgl. auch [Nardi & Zarner](#page-35-4) ([1993\)](#page-35-4), 5.

<span id="page-12-2"></span><span id="page-12-1"></span> $32$ Vgl. [Herczeg](#page-35-2) [\(1994](#page-35-2)), 99.

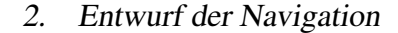

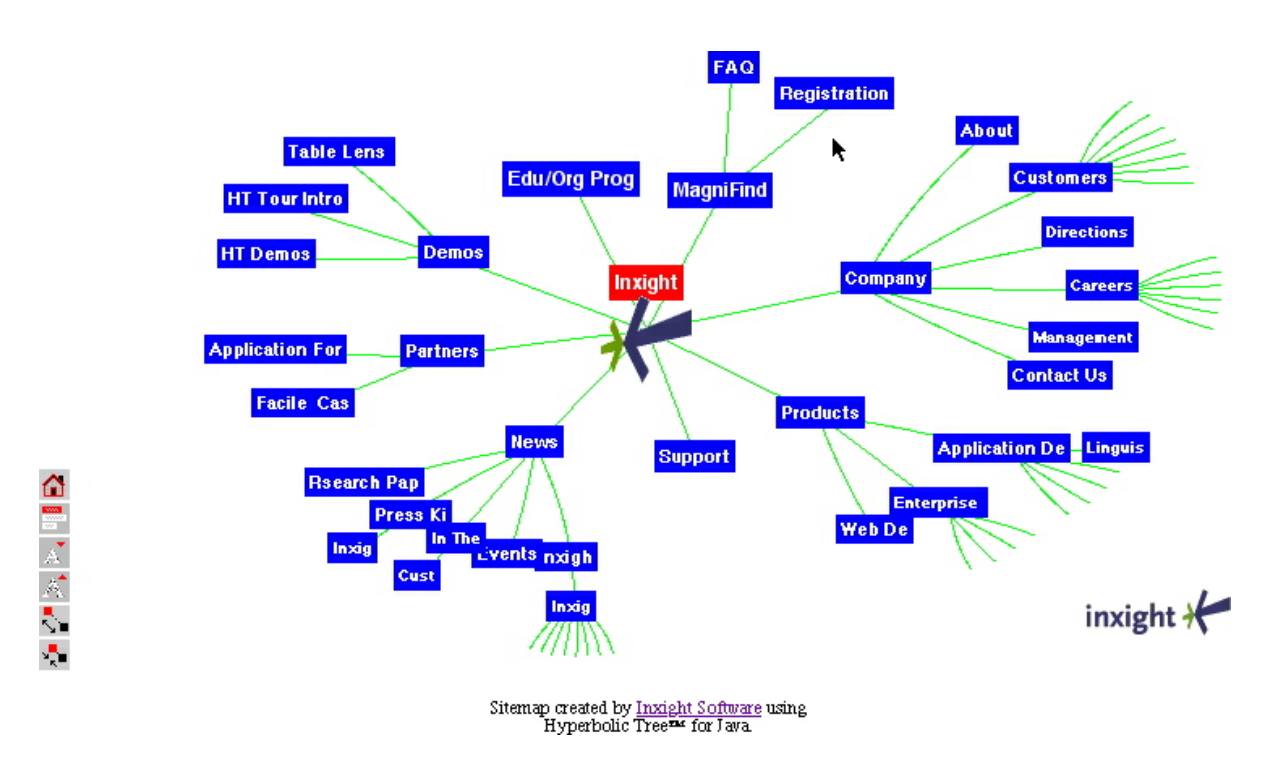

<span id="page-13-1"></span>Abbildung 3: *Hyperbolic tree* [\(http://www.inxight.com/products/hw/IS2.html\)](http://www.inxight.com/products/hw/IS2.html)

Der von Inxight angebotene *Hyperbolic tree* ist hauptsächlich zur Navigation in netzwerkartigen Hypertexten geschrieben. Obwohl wir grundlegend eine hierarchische Darstellung des KHS-Systems verfolgen, können wir die Funktionsweise für dieses System bei unseren Überlegungen nutzen.

## <span id="page-13-0"></span>**2.3. Hierarchie und außerhalb liegende Knoten**

Das KHS baut auf einer hierarchischen Struktur auf, d. h. jeder Knoten hat einen in der Hierarchie darüberliegenden Knoten. Wie bereits auf Seite [6](#page-5-11) vermerkt, bietet sich bei so geordneten Hypertextbasen die Darstellung als Inhaltsverzeichnis an.<sup>[33](#page-13-2)</sup>

<span id="page-13-2"></span><sup>33</sup>Vgl. [Kuhlen](#page-35-0) [\(1991](#page-35-0)), 137. Andere Möglichkeiten, wie beispielsweise die Darstellung als alphabetisch geordnete Liste, wird in diesem Fall als weniger gut betrachtet.

<span id="page-14-4"></span>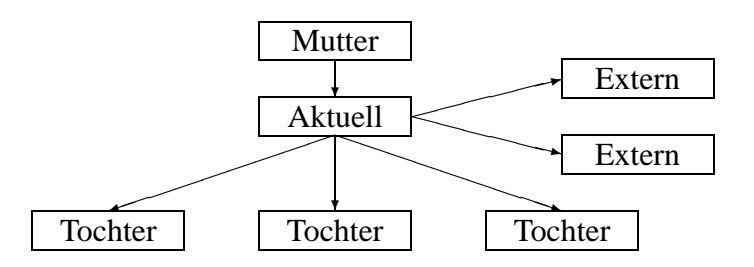

<span id="page-14-1"></span>Abbildung 4: Navigationselemente unter Berücksichtigung der Hierarchiedomäne und der daraus herausführenden Links

#### <span id="page-14-0"></span>**2.3.1. Darstellung als visueller Formalismus**

Die Problematik ergibt sich daraus, dass im KHS auch Links möglich sind, die außerhalb der aktuellen Hierarchiedomäne liegen; darunter fallen vor allem *assoziative Relationen*[34](#page-14-2). Diese gilt es, in die Navigation miteinzubinden. Ein reines Inhaltsverzeichnis scheidet damit aus. Abb. [4](#page-14-1) zeigt den ersten Entwurf unserer Navigation, die sowohl die hierarchischen Gegebenheiten als auch die Links aus der aktuellen Hierarchiedomäne berücksichtigt. Er lehnt sich an den *Hyperbolic tree* an, weist jedoch mit der Anordnung der Objekte zusätzlich Metainformationen über die hierarchische Struktur in der jeweiligen Domäne aus.

Zu sehen ist die aktuelle Hierarchiedomäne. Der aktuelle Knoten befindet sich in der Mitte. Außerhalb liegen die aus der Hierarchie herausführenden Links. Jedes dieser Felder ist klickbar (außer der aktuelle Knoten); nach dem Klicken ändert sich entsprechend der Kontext: Der so ausgewählte Knoten wird zum aktuellen und rückt damit in die Mitte. Die Knoten in der Hierarchiedomäne und die Links nach außen passen sich dem aktuellen Knoten an.

Navigiert der Benutzer innerhalb der Hierarchie, ist folgendes zu bemerken:

- 1. Beim Klick auf einen Tochterknoten wird der aktuelle Knoten zum Mutterknoten, der neu gewählte Knoten wird als aktueller Knoten in die Mitte der Hierarchie gestellt.
- 2. Beim Klick auf den Mutterknoten rückt dieser an die Stelle des aktuellen Knotens. Der aktuelle Knoten wird dann als Tochter dargestellt.

Innerhalb der Hierarchie kann man nach "oben" und "unten" navigieren (*Natural mapping*[35](#page-14-3)). Die nach außen führenden Links gestalten sich umso schwieriger: Mit dem Anwählen eines solchen Knotens ändert sich der komplette Kontext, zumal ein anderer Mutterknoten und

<sup>34</sup>Vgl. [Kuhlen](#page-35-0) [\(1991](#page-35-0)), 104

<span id="page-14-3"></span><span id="page-14-2"></span><sup>35</sup>Vgl. [Krause](#page-35-3) [\(1996](#page-35-3)), 22.

#### 2. Entwurf der Navigation

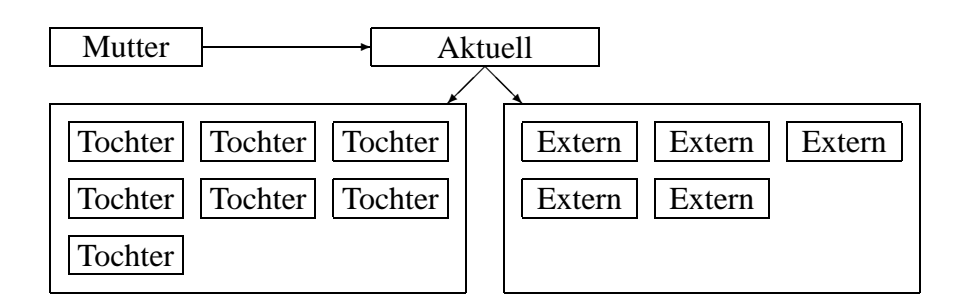

<span id="page-15-1"></span>Abbildung 5: Clusterbildung der Navigationselemente

andere Tochterknoten existieren. Deswegen ist es wesentlich, dem Benutzer den Unterschied zwischen Töchter und herausführenden Links sichtbar zu machen.

Bei vielen Knoten kann die Darstellung, wie sie in Abb. [4](#page-14-1) gezeigt wird, problematisch werden, zumal sie sehr viel Raum für die Platzierung der Knoten einnimmt. Abb. [5](#page-15-1) zeigt eine abtrakte Darstellung des gleichen Prinzips: Der Mutterknoten befindet sich auf gleicher Ebene wie der aktuelle Knoten; die Hierarchie ist nur noch anhand der Pfeilrichtung erkennbar. Die Töchter und die außerhalb liegenden Knoten sind jeweils eingerahmt. Es führen nur noch jeweils ein Pfeil vom aktuellen Knoten zu den beiden Clustern.

Diese Darstellung wäre von der Platzausnutzung wesentlich günstiger, jedoch vermuten wir, daß dem Benutzer die Aufteilung in Hierarchie und außerhalb liegende Knoten nicht durchsichtig ist. Obwohl wir aus diesem Grund den Gedanken verworfen haben, sei er dennoch hier kurz erwähnt.

Abb. [6](#page-16-0) zeigt einen der ersten Prototypen, der jedoch noch keine außerhalb der Hierarchie liegenden Links darstellen kann. Wir nennen diese Darstellung *Kartoffelstaude*, weil sie an eine Kartoffelpflanze erinnert, deren Kartoffelknollen ausgebreitet im Boden wachsen.

#### <span id="page-15-0"></span>**2.3.2. Listendarstellung**

Die *Kartoffelstaude* verbraucht viel Platz, vor allem horizontal. Abb. [6](#page-16-0) zeigt anschaulich, dass der darunterliegende Knoteninhalt nur unübersichtlich dargestellt werden kann. Werden die Zeilen über die gesamte Fensterbreite geschrieben, wäre nur noch ein sehr erschwertes Lesen möglich.

Um diese Problemen aus dem Weg zu räumen, haben wir alternativ eine Listendarstellung entworfen. Sie besitzt die gleichen Funktionselemente, lediglich die Anordnung ist anders. Abb. [7](#page-16-1) zeigt einen Bildschirmauszug des Prototyps.

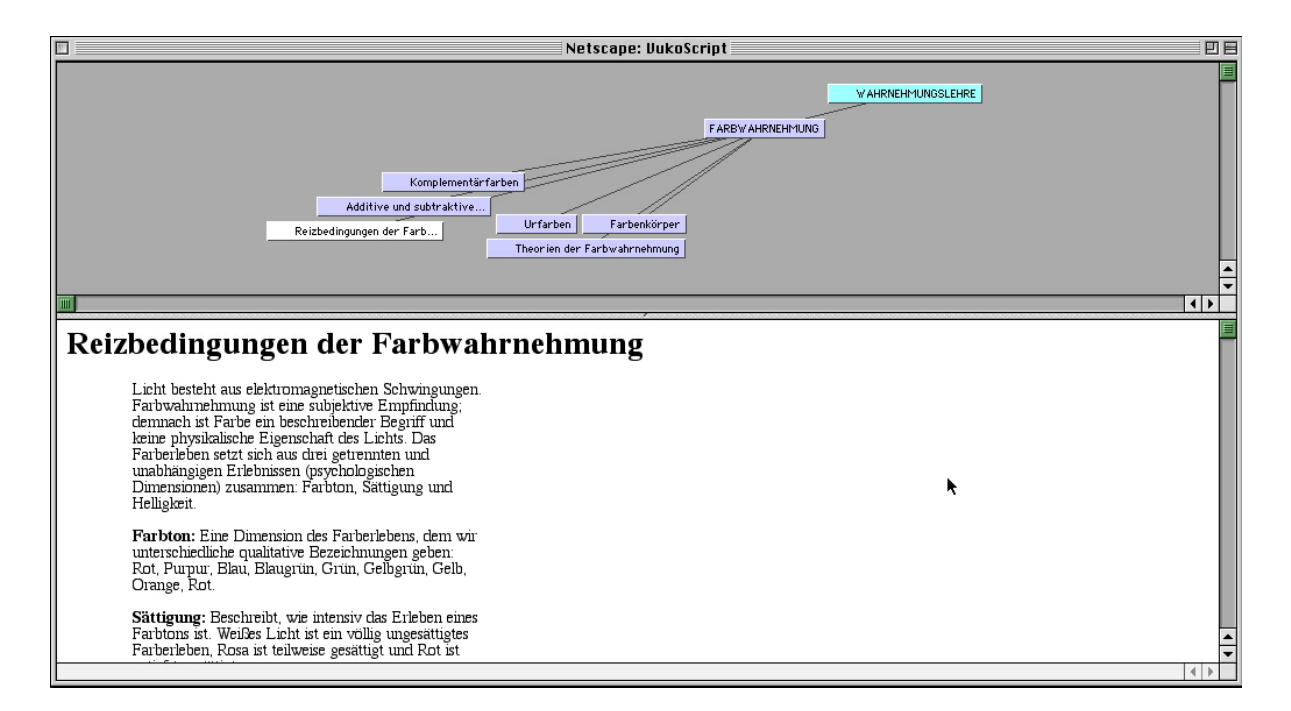

<span id="page-16-0"></span>Abbildung 6: Navigationelemente als *Kartoffelstaude* [\(Prototyp\)](http://student2000.psychologie.uni-regensburg.de:8080/Hypermedia/JustTesting.htm)

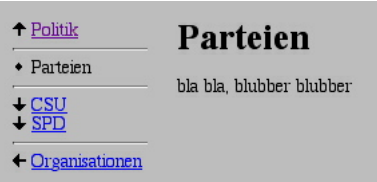

<span id="page-16-1"></span>Abbildung 7: Navigation als Listendarstellung [\(Prototyp](http://homepages.uni-regensburg.de/~atc16247/sonstiges/hypermedia/politik.html))

Die Listendarstellung scheint ähnlich einem Inhaltsverzeichnis zu sein. Die Navigation ist am linken Rand, was dem Knoteninhalt etwas von der Breite nimmt, diesem jedoch die gesamte Fensterhöhe zugesteht. Die Aufteilung ist – wie bei der der *Kartoffelstaudendarstellung* – in verschiedene Bereiche eingeteilt:

- 1. Mutterknoten
- 2. Aktueller Knoten
- 3. Tochterknoten
- 4. Nach außen führende Links

### <span id="page-17-0"></span>**2.4. Darstellung der Knotensymbole**

#### <span id="page-17-1"></span>**2.4.1. Icons**

Bei beiden Navigationsdarstellungen sind Piktogramme eingefügt. Sie sind auf das wesentliche reduziert, um einer besseren Informationsverarbeitung beim Benutzer gerecht zu werden.[36](#page-17-2)

Die Listendarstellung besitzt vier verschiedene Piktogramme:

- 1. Pfeil nach oben: Zeigt den in der Hierarchie darüberliegenden Knoten an.
- 2. Raute: Zeigt den aktuellen Knoten an.
- 3. Pfeil nach unten: Zeigt die Tochterknoten an.
- 4. Pfeil nach links: Zeigt auf Knoten außerhalb der aktuellen Hierarchiedomäne

Das Verständnis der Piktogramme wird vom *Natural mapping* unterstützt. So ist "die bekannte Übertragung (abstrakter) hierarchischer Beziehungen . . . auf das räumliche Gegensatzpaar ,oben/unten' . . . als kultureller Standard reklamiert"[37](#page-17-3) worden.

Die *Kartoffelstaude* besitzt nur ein *Dokument*-Icon, das auf einen Knoten mit Inhalt hinweist. Fehlt dieses Icon, so handelt es sich um einen reinen Strukturknoten.

 $36Vgl.$  [Krause](#page-35-3) [\(1996](#page-35-3)), 13.

<span id="page-17-3"></span><span id="page-17-2"></span><sup>37</sup>Martin/McClure (1985), 28; zitiert nach [Krause](#page-35-3) ([1996\)](#page-35-3), 22.

#### <span id="page-18-0"></span>**2.4.2. Knotennamen**

Beide Darstellungsarten zeigen neben den Icons auch die Titel der jeweiligen Knoten. Das wirkt sich positiv "für das Verstehen und Behalten des Wissens in den den Titeln zugeordneten Texten"[38](#page-18-3) aus.

Bei der *Kartoffelstaude* bietet die Platzierung der Knotennamen und deren grafische Manipulation dem Nutzer Metainformationen über die Art des Knotens im jeweiligen Kontext. So erscheinen Mutter-, Tochter- und aktueller Knoten in einer jeweils anderen Farbe. Im Gegensatz zur Listendarstellung kann sich der aktuelle Knoten auch in der dritten Ebene befinden (sh. Abb. [6](#page-16-0)). Das ist dann der Fall, wenn der aktuelle Knoten keine Töchter mehr besitzt. Das gewährleistet ein schnelleres wechseln zu den Knoten gleicher Ebene, jedoch leidet darunter die Durchsichtigkeit für den Benutzer, warum einmal der aktuelle Knoten in zweiter, ein andermal in dritter Ebene dargestellt wird.

### <span id="page-18-1"></span>**2.5. Funktionsobjekte**

Die in Abschnitt [1](#page-5-1) beschriebenen Funktionen können als Objekte sowohl in die *Kartoffelstaude* als auch in die Listendarstellung eingebunden werden. Es bieten sich Icons an, die am Rand des Navigationselements platziert werden. Bei der Listendarstellung, die vertikal angeordnet ist, wäre der beste Platz oberhalb der Navigationsliste.

## <span id="page-18-2"></span>**3. Technische Realisierung**

Dieser Abschnitt soll die praktische Implementierung eines Teilkonzepts vertieft behandeln, sowie Designentscheidungen erklären und rechtfertigen. Das Design ist generisch und nicht von bestimmten Programmiersprachen oder -werkzeugen abhängig. Die tatsächlich ausprogrammierten Teile des Konzepts sind lauffähig und tatsächlich in Benutzung.[39](#page-18-4) Die technische Realisierung ist nicht Selbstzweck; sie dient der detaillierten Erklärung und Erprobung des Konzepts.

<sup>38</sup>[Kuhlen](#page-35-0) [\(1991](#page-35-0)), 90.

<span id="page-18-4"></span><span id="page-18-3"></span><sup>39</sup>Als Bestandteil der Homepage<http://pc1521.psychologie.uni-regensburg.de/lst/walter/>

### <span id="page-19-0"></span>**3.1. Ausgangslage**

Die konkrete Fragestellung ist ein Gestaltungsvorschlag für die Präsentation von Hypertext-Einheiten im World Wide Web. Die Aufgabe umfaßt die Analyse der Problemsituation, die Vorstellung eines Lösungsansatzes, sowie die Demonstration einer lauffähigen Implementierung.

#### <span id="page-19-1"></span>**3.1.1. Das Basissystem**

Als Ausgangsbasis steht ein modifiziertes Smalltalk Raw Image zur Verfügung. Es handelt sich dabei um die *[VisualWorks](http://www.cincom.com/visualworks/)*-Technologie der Firma [ObjectShare](http://www.objectshare.com) (ehemals Parc Place Systems, eine Abspaltung des legendären Xerox PARC), die am 06. 09. 1999 in den Besitz der Firma [Cincom Systems](http://www.cincom.com) übergegangen ist<sup>[40](#page-19-3)</sup>. Eine Mailingliste mit sehr aktiven Teilnehmern informiert über mit VisualWorks durchgeführte Projekte, bekannte Fehler, Probleme und anderes  $41$ .

Dieses Smalltalk-Programmiersystem wird von Experten als einzige ernst zu nehmende Smalltalk-Implementierung angesehen. Über das beliebte Konkurrenzprodukt Smalltalk/V, das Anfang der 90er Jahre Aufmerksamkeit erregte, weil es das erste Smalltalk war, das auf dem marktbeherrschenden Windows<sup>[42](#page-19-5)</sup> lief, fällt z. B. Rosenbeck das vernichtende Urteil "für industrielle Systeme untauglich"[43](#page-19-6), denn es läßt in Sachen Robustheit und Performanz zu wünschen übrig.

#### <span id="page-19-2"></span>**3.1.2. Nutzung der Serverfunktionalität**

Den Smalltalk-üblichen Begriff Raw-Image für die zur Verfügung stehende Programmierumgebung zu verwenden, ist eine starke Vereinfachung: Das Image enthält bereits eine am Lehrstuhl für Informationswissenschaft der Universität Regensburg durchgeführte Implementierung des Konstanzer Hypertext Systems (KHS) und einen rudimentären Web-Server. Um diesen benutzen zu können, mußte lediglich die Zeile

hostFileOut := 'localhost:8008'

in der Methode forVisualWave: accessor im Protokoll initialize der Klasse ServerDescription (die zur Klassenkategorie KHS Document Export gehört) durch die Zeile

 $\sqrt[40]{10}$ Vgl. [ObjectShare](#page-36-0) [\(1999](#page-36-0))

<span id="page-19-3"></span><sup>41</sup>[vwnc@cs.uiuc.edu](mailto:vwnc@cs.uiuc.edu)

<span id="page-19-4"></span><sup>42</sup>Präzise ausgedrückt: Betriebssystem Microsoft DOS mit Betriebssystemaufsatz Microsoft Windows.

<span id="page-19-6"></span><span id="page-19-5"></span><sup>43</sup>[Rosenbeck](#page-36-1) ([1995\)](#page-36-1), 327.

hostFileOut := 'pc5939.psychologie.uni-regensburg.de:8008'

ersetzt, also die IP-Host-Adresse des eigenen Rechners eingetragen werden. Das Einrichten eines entsprechenden Servers in der Server-Konsole ist im VisualWave Application Developer's Guide[44](#page-20-2) ausreichend besprochen.

#### <span id="page-20-0"></span>**3.1.3. Grenzen der Serverfunktionalität**

Die "non-commercial"-Version von VisualWorks – also das eigentliche Raw Image – ist iden-tisch mit dem kommerziellen Produkt VisualWorks Developer<sup>[45](#page-20-3)</sup>. Damit enthält es die Klasse TinyHttpServer. Der TinyHttpServer ist zwar in erster Linie für Testzwecke gedacht, aber durchaus als WWW-Server verwendbar, hat allerdings zwei Einschränkungen: Erstens liefert er nicht automatisch Dokumente vom Dateisystem des Server-Rechners – dazu muß ein sogenannter FileResponder eingerichtet werden. Zweitens sind keinerlei Sicherheitsmechanismen enthalten. Für professionelle Anwendungen ist das Produkt VisualWorksServer gedacht, das mit kommerziellen Webservern zusammenarbeitet.[46](#page-20-4)

#### <span id="page-20-1"></span>**3.1.4. Einen FileResponder einrichten**

Für viele Zwecke ist es sinnvoll, in der VisualWave Server-Konsole einen FileResponder einzurichten. Auch das in dieser Arbeit vorgestellte Konzept ist auf einen FileResponder angewiesen: Da der Großteil der grafischen Darstellung auf dem Client-Rechner von einem Java-Applet erledigt wird und das *Sandbox*-Sicherheitskonzept von Java einem Applet nur erlaubt, mit dem WWW-Server Kontakt aufzunehmen, von dem es geladen wurde<sup>[47](#page-20-5)</sup>, muss die HTML-Seite, die das Java-Applet enthält (siehe Anhang [A.3](#page-39-0) auf Seite [40\)](#page-39-1), von einem FileResponder (er heißt *realizeKHSClient*) geliefert werden<sup>[48](#page-20-6)</sup>. Der VisualWave Application Developer's Gui-de widmet dem Einrichten eines FileResponder Resolver ein eigenes Kapitel,<sup>[49](#page-20-7)</sup> so dass hier weitere Ausführungen überflüssig sind.

<sup>44</sup>[ObjectShare](#page-36-2) [\(1998](#page-36-2)), 33–38.

<span id="page-20-2"></span><sup>45</sup>Vgl. [Nowak](#page-36-3) ([1999](#page-36-3)).

<span id="page-20-3"></span><sup>46</sup>Vgl. [ObjectShare](#page-36-2) [\(1998](#page-36-2)), 33.

<span id="page-20-5"></span><span id="page-20-4"></span> $47Vgl$ . [Culverhouse](#page-35-5) [\(1996](#page-35-5)). Der Mechanismus des Code-Signing erlaubt es einem Applet zwar, aus diesem "Sandkasten" auszubrechen, bei Standard-Sicherheitseinstellung des Browsers wird dann aber i. d. R. eine Rückfrage an den Benutzer ausgeführt, ob er "diesen Inhalten vertraut". Code-Signing bezieht kommerzielle Zertifizierungsagenturen mit ein, deren Qualitätszertifikat – falls vorhanden – mit angezeigt wird, ein solches Zertifikat ist aber nicht erforderlich, um die Sandbox zu umgehen.

<span id="page-20-6"></span><sup>48</sup>Es ist nicht auszuschließen, dass auch andere Wege gangbar sind, aber dies ist wohl die mit Abstand einfachste Lösung.

<span id="page-20-7"></span><sup>49</sup>[ObjectShare](#page-36-2) [\(1998](#page-36-2)), 167–172.

### <span id="page-21-0"></span>**3.2. Von der Analyse zur Design-Entscheidung**

Die praktische Erfahrung mit dem KHS stammte zum einen aus dem Herumspielen mit dem Hypertext Browser des KHS/R, zum anderen aus der Exploration einer statisch mit dem KHS erzeugten Lehrstuhlhomepage<sup>[50](#page-21-2)</sup>. Beides stellt den Status Quo der Inhaltsdarstellung beim KHS dar, der Mechanismus zum dynamischen, sitzungsweisen Erzeugen von HTML-Dokumenten wird unseres Wissens derzeit noch nicht eingesetzt.

#### <span id="page-21-1"></span>**3.2.1. Die KHS/R-Benutzerschnittstelle ist für Anfänger ungeeignet**

Der KHS Hypertext Browser ist für den Anfänger sehr gewöhnungsbedürftig, weil unkon-ventionell. Ein gutes Beispiel sind die Auswahllisten im sogenannten Knoteninhaltsfenster<sup>[51](#page-21-3)</sup>, mit denen einer der Autoren dieses Textes eine sehr interessante Erfahrung machte: Erst nachdem das Prinzip des "Anwählen per Mausklick, dann Aktion Auslösen durch weiteren Mausklick" in der KHS-Literatur<sup>[52](#page-21-4)</sup> gefunden war, gelang es ihm, zu einer Untereinheit zu gelangen. Gängige Benutzeroberflächen kennen nur den Einfachklick und den Doppelklick. In einem Standardwerk zur Windows-Programmierung ist zu lesen: "In der Tat ist das Modell Einfach-/Mehrfachklick sehr intuitiv und findet beispielsweise nicht nur bei Windows, sondern auch beim Apple Macintosh weite Verbreitung"[53](#page-21-5). Jedenfalls zeigt die erwähnte Einzelfallbeobachtung, dass man als langjähriger Windows-Nutzer derart an dieses Modell gewöhnt sein kann, dass man zunächst nicht mit dem vom KHS Hypertext Browser geforderten Modell Klick-Warten-Klick zurecht kommt und sich wundert, warum keine Reaktion erfolgt. Die von Buchheit geäußerte Meinung, der Doppelklick sei intuitiv, wird allerdings von Wes-sel<sup>[54](#page-21-6)</sup> als unter Windows-Kennern "verbreitetes Mißverständnis" abgetan: "Bei GUI-Ein- und DOS-Umsteigern kann man deutlich beobachten, dass ihre Feinmotorikfähigkeit gerade hier erst einmal überfordert ist". Das Argument überzeugt, es handelt sich wohl tatsächlich um einen reinen Gewöhnungseffekt. Eine Windows-Applikation, die sich nicht an die Windowstypischen Konventionen hält und damit nicht mit den Erwartungen des Benutzers konform geht, ist allerdings problematisch<sup>[55](#page-21-7)</sup>. Dies ist aber ein generelles Problem von mit VisualWorks

<sup>50</sup> <http://rsls8.sprachlit.uni-regensburg.de/KHS-Docs/IW/index.html>

<span id="page-21-2"></span><sup>51</sup>Terminologie nach [Hammwöhner](#page-35-6) [\(1997](#page-35-6)), 220.

<span id="page-21-3"></span><sup>52</sup>[Hammwöhner](#page-35-6) [\(1997](#page-35-6)), 221–223.

<span id="page-21-4"></span><sup>53</sup>[Buchheit](#page-35-7) [\(1992](#page-35-7)), 151.

<span id="page-21-5"></span><sup>54</sup>[Wessel](#page-36-4) [\(1998](#page-36-4)), 93.

<span id="page-21-7"></span><span id="page-21-6"></span><sup>55</sup>Hier wird nur *ein* illustratives Beispiel stellvertretend für viele unkonventionelle Details der KHS-Werkzeuge besprochen, man könnte die Liste aber fast beliebig lang (und langweilig) machen.

erstellten Anwendungen. Auch ein Praktiker wie Rosenbeck<sup>[56](#page-22-2)</sup> bemängelt, "wie weit eine "native VisualWorks-Anwendung' von der Windows-Konformität entfernt ist". Diese Bemerkung überrascht, weil Rosenbeck hauptsächlich anspruchsvolle Spezialanwendungen entwickelt, die nicht auf den Massenmarkt der Heimanwender abzielen (persönliche Kommunikation<sup>[57](#page-22-3)</sup>). Trotzdem sieht auch er die Notwendigkeit zur Standardisierung der Benutzerschnittstelle.

#### <span id="page-22-0"></span>**3.2.2. Der Accidental User und sein Konservatismus**

Da das KHS und seine Werkzeuge aber eindeutig als Hochleistungssystem für Spezialisten (Informationswissenschaftler) entwickelt wurden, scheint es müßig, seine Eignung für größere Benutzerkreise zu hinterfragen, das KHS *will* sich gar nicht an die üblichen Konventionen halten. Beim WWW-Nutzer dagegen hat man es mit dem Prototyp des Accidental User sensu Hollnagel[58](#page-22-4) zu tun und muss daher großen Wert auf intuitive Bedienbarkeit und Selbsterklärungsfähigkeit legen. Außerdem ist bekannt, dass unter den WWW-Nutzern ein gewisser "Konservatismus" zu finden ist, neuartige Konzepte werden nicht geschätzt, die Erwartungen gehen eher in die Richtung: "Just give it to us plain and simple, using interaction techniques we already know from other sites"<sup>[59](#page-22-5)</sup>. Spürbare Lern- und Eingewöhnungsphasen werden also nicht toleriert.

#### <span id="page-22-1"></span>**3.2.3. KHS-konformes Web-Design ist antiintuitiv**

Die oben schon erwähnte Homepage des Lehrstuhls für Informationswissenschaft bietet zwar mit Index und Inhaltsverzeichnis leistungsfähige Suchmöglichkeiten, die dafür verwendeten Icons können aber nicht als selbsterklärend betrachtet werden. Die horizontale und vertikale Bewegungsmöglichkeit in der Hypertextstruktur ist zwar komfortabel, informelle Befragungen ergeben aber, dass so gut wie niemand, der nicht mit dem KHS vertraut ist, diese Art der Navigation versteht. Der Unterschied zwischen "zum übergeordneten Knoten" und "Zurückblättern" ist schlecht intuitiv erfassbar. Diese Aussagen beruhen allerdings nur auf eigenen Erfahrungen und informeller Befragung im Gespräch mit Kommilitonen, regelrechte Benutzertests wurden nicht durchgeführt. Trotzdem entstand schnell die Überzeugung, dass eine noch sehr viel einfachere Lösung anzustreben sei.

<sup>56</sup>[Rosenbeck](#page-36-1) ([1995\)](#page-36-1), 327.

<span id="page-22-3"></span><span id="page-22-2"></span><sup>57</sup>Peter Rosenbeck hat fast zehn Jahre lang erst Lisp, später Smalltalk am Institut für Psychologie der Universität Regensburg unterrichtet und war der Lisp-Lehrer eines der Autoren dieser Arbeit.

<sup>58</sup>[Hollnagel & Marsden](#page-35-8) [\(1996\)](#page-35-8).

<span id="page-22-5"></span><span id="page-22-4"></span><sup>59</sup>[Nielsen](#page-35-9) ([1998\)](#page-35-9).

#### <span id="page-23-0"></span>**3.2.4. Die Suche nach der intuitiven Lösung**

Eine Übersicht neuerer Navigationskonzepte im WWW (siehe Abschnitt [1](#page-5-1) für eine theoretische Auseinandersetzung mit dem Thema) ließ die Idee eines integrierten Konzepts der Übersicht und Navigation aufkommen: Inhalte (z. B. Texte oder Bilder) repräsentierende Schaltflächen sollten durch ihre Positionierung die Beziehungen zwischen diesen Inhalten verdeutlichen, gleichzeitig sollte beim Anklicken einer Schaltfläche der entsprechende Inhalt in einer separaten Pane angezeigt werden (siehe Abschnitt [1.1](#page-5-2) auf Seite [6](#page-5-11) für bekannte Vor- und Nachteile bei Trennung von Navigation und Inhaltsdarstellung). Diese früh festgesetzten Eckpunkte des Designs haben schließlich auch überdauert.

Die erste probeweise implementierte Variante allerdings ging von einer Art Fenster auf eine lokale Teilmenge der Hypertextstruktur aus, die angewählte Einheit sollte stets ins Zentrum des Fensters rücken, also den Focus des Fensters verschieben, so dass immer die gerade selektierte Einheit und ihre unmittelbare Nachbarschaft dargestellt würde. Das fertige Demonstra-tionsprogramm hatte erstaunliche Ähnlichkeit mit den KHS-Graphen<sup>[60](#page-23-2)</sup>, das Konzept wurde aber wieder verworfen, nachdem es von einer Testperson<sup>[61](#page-23-3)</sup> als sehr schlecht bewertet wurde. Das entscheidende Problem dieses Konzepts war, dass durch die ständige Neu-Focussierung des Fensters auf die angewählte Einheit der Überblick völlig verloren ging. Es wurde daher aufgegeben.

#### <span id="page-23-1"></span>**3.2.5. Feinkonzept nach einigen Verbesserungen**

Nach den daraufhin vorgenommenen Änderungen ist die Navigationsfläche (oberer Frame in Abbildung [8\)](#page-24-0) nun nach einem einfachen visuellen Formalismus (vgl. Abschnitt [2.2.3](#page-12-0) auf Seite [13](#page-12-3)) gestaltet, der "tiefer eintauchen" und "auftauchen" als metaphorische Konnotate nahelegen soll. Somit scheint ein intuitives Erfassen der Funktionsweise durch den Benutzer wahrscheinlich, da – wir wagen es kaum auszusprechen, so selbstverständlich wie es ist – die Unterscheidung von oben und unten ein wesentliches Merkmal der menschlichen Orientierung im dreidimensionalen Raum darstellt. Donald A. Norman hat im Rahmen des Konzepts vom Nutzerzentrierten Design den Begriff des *Natural Mapping* für solche intuitiv erfassbaren Zusammenhänge eingeführt $62$ , ein schwer zu definierendes theoretisches Konstrukt, für das

<sup>60</sup>Vgl. [Hammwöhner](#page-35-6) [\(1997](#page-35-6)), 202.

<span id="page-23-3"></span><span id="page-23-2"></span><sup>&</sup>lt;sup>61</sup>Ein professioneller Programmierer mit langjähriger Erfahrung in der Applikationsprogrammierung mit grafischen Benutzerschnittstellen, man kann somit von einer Expertenbeurteilung sprechen.

<span id="page-23-4"></span><sup>62</sup>[Norman](#page-36-5) ([1986\)](#page-36-5).

#### 3. Technische Realisierung

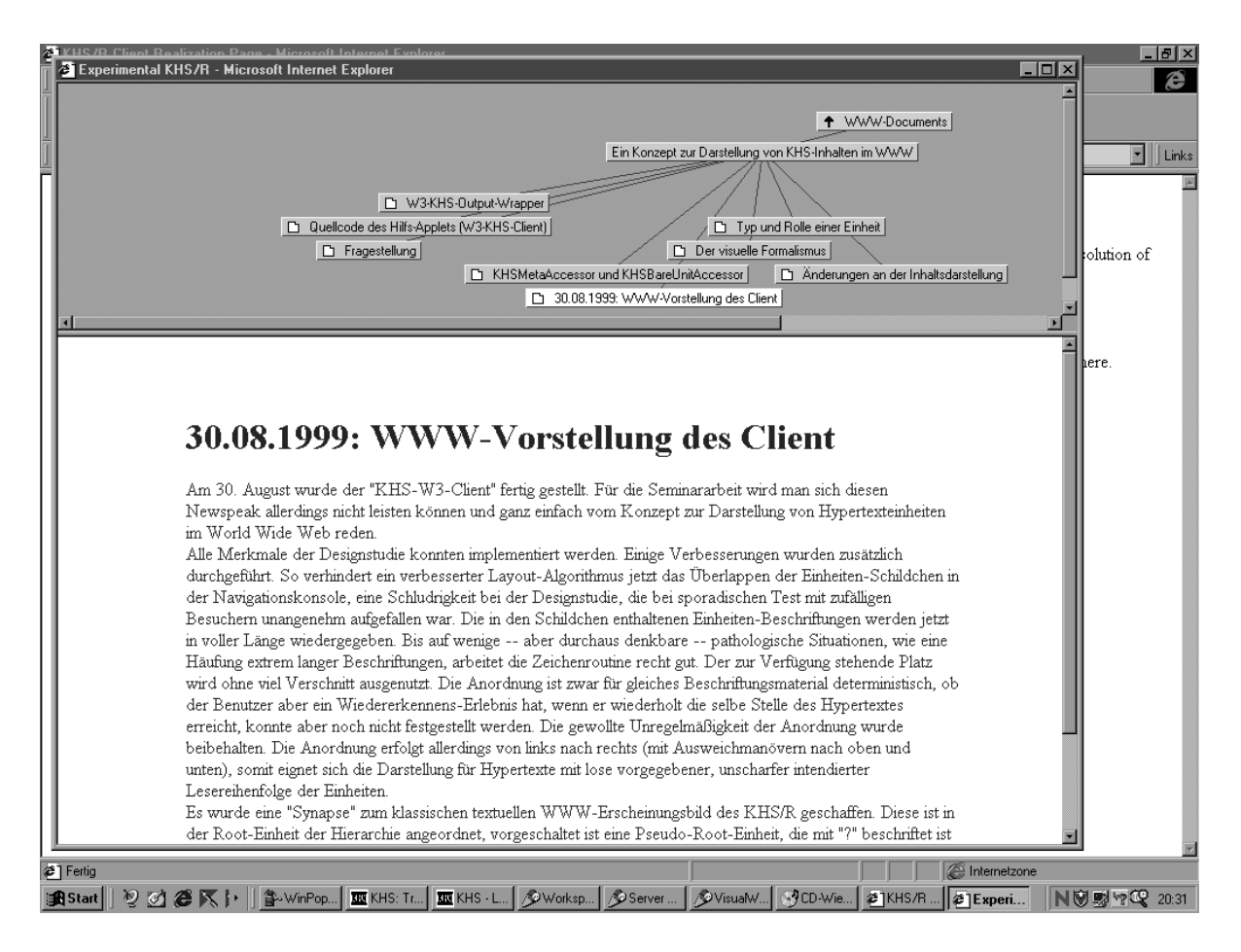

<span id="page-24-0"></span>Abbildung 8: Bildschirmauszug des Konzepts auf Windows 95

man am ehesten durch die Lektüre seiner vergnüglich zu lesenden Polemik gegen schlech-tes Design von Alltagsgegenständen<sup>[63](#page-24-1)</sup> ein Gespür bekommt. Zum Verständnis der folgenden Ausführungen ist es sinnvoll, die Online-Demonstration<sup>[64](#page-24-2)</sup> des Konzepts parallel zum Lesen dieses Textes auszuprobieren, Abbildung [8](#page-24-0) zeigt einen beispielhaften Bildschirmauszug der hier vorzustellenden Lösung.

Der Formalismus unterscheidet drei übereinander liegende Schichten, die einen lokalen Ausschnitt eines hierarchisch gegliederten Hypertextes darstellen. Die oben liegende Schicht bewirkt beim Anklicken mit der "Maus" ein Verschieben des dargestellten Übersichts-Aus-schnitts einer Hypertext-Monohierarchie<sup>[65](#page-24-3)</sup> um eins höher, die darunter liegende Schicht da-

<sup>63</sup>[Norman](#page-36-6) ([1988\)](#page-36-6).

<span id="page-24-1"></span><sup>64</sup><http://pc5939.psychologie.uni-regensburg.de:8008/realizeKHSClient/default.htm>

<span id="page-24-3"></span><span id="page-24-2"></span><sup>65</sup>Das hier entwickelte und ausprogrammierte Feinkonzept eignet sich nicht für Polyhierarchien.

gegen bewirkt ein entsprechendes Absteigen in der Hierarchie. Ausnahmen von dieser Regel bilden einerseits der Root-Knoten ("?") in der oberen Schicht, andererseits "Blätter" (terminale Knoten) in der unteren Schicht. In diesen beiden Fällen wird beim Anklicken lediglich der Focus innerhalb der Navigationsfläche gewechselt. Dieser Focus wird durch das Zeichnen des betroffenen Schildchens mit weißer Hintergrundfarbe angedeutet. Nicht angewählte Einheiten werden in einer von der Distanz zur Hypertext-Wurzel abhängigen Farbe dargestellt, die nahe der Wurzel eher bläulich ist und mit zunehmender Distanz zur Wurzel in ein Violett übergeht; damit soll die aktuelle "Tauchtiefe" intuitiv erfassbar gemacht werden. Die obere Schicht und die mittlere Schicht können jeweils nur von einer einzigen Einheit besetzt sein, Verzweigungen und damit Navigationsentscheidungen finden nur in der unteren Schicht statt.

#### <span id="page-25-0"></span>**3.2.6. Abschaltung von Menü- und Iconleiste des Browsers**

Es ergibt sich ein integriertes Instrument zur lokalen Übersicht und Navigation, dessen wesentliches Merkmal seine extreme Einfachheit ist. Im Idealfall soll das Gefühl, mit einem technischen Artefakt zu interagieren ganz zurücktreten gegenüber der Auseinandersetzung mit der inhaltlichen Gliederung des Hypertextes. Deshalb wird auch ein "nacktes" Fenster ohne irgendwelche Browser-spezifischen Navigationsmöglichkeiten eröffnet, die Navigation soll komplett mit der integrierten Übersichts- und Navigationsfäche erfolgen. Damit der Nutzer aber nicht erschrickt, wenn er sich der üblichen Browser-Funktionalität beraubt sieht, wird dieses Fenster nicht im Vollbildmodus eröffnet, sondern erst einmal relativ klein (900  $\times$  500 Bildpunkte) dargestellt.

#### <span id="page-25-1"></span>**3.2.7. Typisierung und Rollenverteilung**

Jede Einheit – in der Übersichts- und Navigationsfläche als beschriftetes Schildchen repräsentiert, das gleichzeitig als Schaltfläche arbeitet – besitzt eine dichotome Typisierung. Eine Schaltfläche *kann* außerdem (muss aber nicht) eine Rolle in der Navigation besitzen.

Die Typisierung besteht schlicht darin, dass eine Einheit entweder Inhalt enthält oder nicht. Enthält sie Inhalt, dann erscheint ein kleines Seitensymbol (Piktogramm) in der zugeordneten Schaltfläche. Wegen der Trivialität der dichotomen Typisierung, die dem Benutzer nur sagt, dass er Schaltflächen ohne das Inhalts-Piktogramm oft gar nicht anzuklicken braucht, weil es sich lediglich um ein Strukturelement handelt, treten bekannte Probleme der Eindeutigkeit und Verständlichkeit von Piktogrammen<sup>[66](#page-25-2)</sup> erst gar nicht auf.

<span id="page-25-2"></span><sup>66</sup>Vgl. [Hammwöhner](#page-35-6) [\(1997](#page-35-6)), 197.

Die Rolle ist nicht Eigenschaft einer Hypertext-Einheit, sondern Merkmal seines symbolischen Stellvertreters (Schaltfläche) in der Navigationsfläche: Alle nicht-terminalen Schildchen in der oberen, sowie der unteren Ebene bewirken beim Anklicken eine Ausschnittsänderung, sozusagen eine Änderung der "Eintauchtiefe" in den Hypertext und zeigen dies mit entsprechenden Pfeilsymbolen an. Um dem Benutzer Rückmeldung über das Anwählen einer Einheit zu geben, sind die Schildchen in der üblichen Art von Schaltflächen ("Buttons") implementiert, d.h. sie werden beim Anklicken "gedrückt": Verschiebung um ein Pixel nach unten und nach rechts und Vertauschen der dunklen und hellen Umrandungen in der nach der Schattenwurf-Metapher pseudo-dreidimensional gestalteten Umrandung. Um die Rückmeldung über die Funktionalität der Buttons noch zusätzlich anzureichern, werden beim Anklicken zusätzlich vergrößerte Varianten der Typ- und Rollensymbole gezeichnet. Im Falle der Pfeile (Rollensymbole) entsteht so ein minimaler Bewegungseindruck, der einen Hinweis auf die ausgelöste Ausschnittsverschiebung beim Blick auf die Hypertext-Struktur liefert. Beim Inhaltspiktogramm dagegen soll beim Benutzer die Assoziation "Einheit tritt in den Vordergrund" ausgelöst werden.

#### <span id="page-26-0"></span>**3.2.8. Verbesserungen an der Inhaltsdarstellung**

Die inhaltliche Darstellung der KHS-Units wurde weitestgehend beibehalten, da sie ohnehin sehr ausgereift erscheint und den Gepflogenheiten des WWW entspricht. Lediglich beim Dilemma Lesbarkeit am Bildschirm versus Ökonomie beim Ausdruck wurde der Bildschirmlesbarkeit etwas mehr Gewicht beigemessen, indem die Zeilen auf eine erträgliche Länge reduziert wurden. Großzügiger Rand oben, sowie links und rechts verhindert außerdem, dass die Seite zu sehr "zugestrickt" und damit etwas billig wirkt. Hier kann auf Gepflogenhei-ten und ästhetische Prinzipien aus dem Buchdruck verwiesen werden<sup>[67](#page-26-1)</sup>. Diese Änderungen entsprechen auch den Empfehlungen, die die zweite Arbeitsgruppe "Inhaltsdarstellung" im Hypermedia-Seminar erarbeitet hat (Seminarvortrag im SS 1999) . Um den Kontrast für die Lesbarkeit zu optimieren wurde die Hintergrundfarbe außerdem auf Weiß eingestellt<sup>[68](#page-26-2)</sup> und die Vordergrundfarbe auf ein dunkles Grau. Vorbild war hierbei das in PDF-Dokumenten<sup>[69](#page-26-3)</sup> oft anzutreffende Grau der Schrift, das von einem der Autoren dieser Zeilen als besonders

<span id="page-26-1"></span> $^{67}$ [Loviscach](#page-35-10) ([1996\)](#page-35-10). Ein "Extrakt" daraus ist online verfügbar: [http://pc1521.psychologie.uni](http://pc1521.psychologie.uni-regensburg.de/student2001/Documents/Textsatz.html)[regensburg.de/student2001/Documents/Textsatz.html](http://pc1521.psychologie.uni-regensburg.de/student2001/Documents/Textsatz.html)

<span id="page-26-2"></span><sup>68</sup>Standardmässig übernimmt der Browser die Hintergrundfarbe vom Betriebssystem, der Hintergrund wird somit je nach den vom Benutzer vorgenommenen Einstellungen durchaus nicht immer weiß dargestellt, es sei denn, das HTML-Dokument macht explizite Vorgaben.

<span id="page-26-3"></span><sup>69</sup>Portable Document Format der Firma [Adobe](http://www.adobe.de).

angenehm empfunden wird. Es kann sich hierbei allerdings um eine Idiosynkrasie handeln, physiologische oder wahrnehmungspsychologische Erkenntnisse lagen dieser Entscheidung nicht zugrunde. Ingenieurpsychologische Richtlinien verlangen einen Kontrast<sup>[70](#page-27-2)</sup> von minde-stens 3:1, je nach Anwendung kann ein Kontrast von bis zu 7:1 sinnvoll sein<sup>[71](#page-27-3)</sup>, die von uns gewählte Farbgebung bewegt sich auf jeden Fall im Rahmen dieser Richtlinien.

#### <span id="page-27-0"></span>**3.2.9. Grenzen des Konzepts**

Das vorgestellte Detailkonzept benötigt einen monohierarchischen Hypertext, die im KHS enthalteten komplexen Mechanismen zum Navigieren in Polyhierarchien wurden bewußt ausgespart. Dies einerseits, um die Aufgabe überschaubar zu halten. Andererseits, weil fraglich, ist, ob dafür ein brauchbarer visueller Formalismus überhaupt gefunden werden könnte. Für einfache Spezialfälle wie "Hierarchiewälder", die nur aus zwei oder drei Hierarchiebäumen bestehen, wäre dies sicherlich möglich, eine generische Lösung, die ohne begrenzende Zusatzannahmen auskommt, dürfte aber nur sehr schwierig zu visualisieren sein (siehe Abschnitt [2.3.1](#page-14-0) auf Seite [15](#page-14-4) für eine vertiefte Auseinandersetzung mit dem Problem).

### <span id="page-27-1"></span>**3.3. Implementierung**

Die Demonstration des Konzepts ist online einsehbar<sup>[72](#page-27-4)</sup>, die gesamte WWW-Demonstration befindet sich auf pc5939.psychologie.uni-regensburg.de. Beim Aufruf passiert folgendes:

- 1. Wird der FileResponder-Resolver *realizeKHSClient* mit dem Parameter *default.htm* aufgerufen, liefert er die entsprechende HTML-Seite an den Browser (Anhang [A.1](#page-37-1) auf Seite [38](#page-37-2)).
- 2. In dieser Seite ist eine Java Script-Funktion *openWindow* definiert, die beim Aufruf (im Code gleich nach der Definition) ein Fenster mit den gewünschten Eigenschaften eröff-

<span id="page-27-2"></span><sup>70</sup>Kontrast ist für visuelle Reize definiert als das Verhältnis der Leuchtdichte eines Symbols zur Leuchtdichte des Hintergrundes. Leuchtdichte wird in der Psychologie und Arbeitswissenschaft in Candela pro Quadratmeter angegeben. Die nötigen Präzisionsmessgeräte stehen zwar am Institut für Psychologie zur Verfügung, die Messung erfordert aber größere homogene Farbflächen, für die extra ein Wegwerfprogramm hätte geschrieben werden müssen. Ausserdem sind die Ergebnisse von selbstleuchtenden Medien wie Monitore ohnehin nicht auf hinterleuchtete Flüssigkristalldisplays übertragbar. Schließlich kommt noch hinzu, dass der Benutzer den Kontrast i. d. R. an seinem Monitor / Display nachregeln kann, was ohnehin jede Messung hinfällig macht. In der Praxis ist also die Beurteilung des Kontrastes per Augenschein oft die bessere, weil effizientere Lösung.

<sup>71</sup>Vgl. [Zimmer](#page-36-7) [\(1999](#page-36-7)).

<span id="page-27-4"></span><span id="page-27-3"></span><sup>72</sup><http://pc5939.psychologie.uni-regensburg.de:8008/realizeKHSClient/default.htm>

net, in das die HTML-Seite *FramesDefinition.htm* (Anhang [A.2](#page-38-0) auf Seite [39\)](#page-38-1) geladen wird.

- 3. Diese definiert zwei Frames, einen schmalen oben liegenden und einen größeren unten liegenden. In den unteren Frame lädt sie durch Aufruf der *access*-Methode des RegisteredSessionLauncher *khs* die Einstiegsseite (*KHSServer* ist der Name des Hypertextes, *unit* ist die Signatur des Parameters der Methode *access* und *WWW* ist der tatsächliche Parameter). Als Einstieg dient somit eine "Synapse" zum bei Aufgabenstellung erhaltenen KHS-Wave[73](#page-28-0) mit reiner Textdarstellung. In den oberen Frame lädt *FramesDefinition.htm* die HTML-Seite upper.htm (Anhang [A.3](#page-39-0) auf Seite [40\)](#page-39-1).
- 4. Die Seite *upper.htm* enthält nicht viel mehr als einen Aufruf des Applets KHSClient (Anhang [A.4](#page-40-0) auf Seite [41\)](#page-40-1). Dieses Java-Applet implementiert das integrierte Übersichtsund Navigationsfeld. Es kommuniziert mit dem RegisteredSessionLauncher *walterskhs*. Dieser löst mit der Signatur *meta* den *KHSMetaAccessor* und mit der Signatur *access* den *KHSBareUnitAccessor* aus.

Die Klassen KHSBareUnitAccessor und KHSMetaAccessor wurden in der Kategorie KHS-Wave neu definiert und sind triviale Varianten der Klasse KHSUnitAccessor. Deren Methode setHTMLTexts ist folgendermaßen definiert:

1 | unit | 2 unit := context selectedUnit. 3 mapper printHierarchy. 4 hier value: mapper htmlText. 5 mapper printNavigationForm: unit. 6 links value: mapper htmlText. 7 mapper printUnitToHTML: unit. 8 text value: mapper htmlText

Beim KHSMetaAccessor, den das Applet aufruft, um Metainformationen über die Hypertextstruktur zu bekommen, sind nun im wesentlichen die Zeilen 5 und 6 weggelassen, weil sie für das Applet irrelevante Informationen in den erzeugten HTML-Code einfügen. Beim BareUnitAccessor dagegen sind die Zeilen 3, 4, 5 und 6 weggelassen, damit das Applet eine

<span id="page-28-0"></span><sup>73</sup>Einige triviale Änderungen, die auch dort schon vorgenommen wurden, sind hier nicht der Rede wert.

HTML-Seite anfordern kann, die nur den "nackten" Inhalt für die Darstellung im unteren Frame enthält. Der HTML-Code, den der KHSMetaAccessor liefert, ist im Applet genauso leicht zu interpretieren wie jede andere denkbare Codierung der Metainformation. Daher wurden die Eingriffe in das KHS/R minimal gehalten. Dadurch ergibt sich die interessante Möglichkeit, das KHS/R-System ohne viel Arbeitsaufwand durch eine neuere, weiterentwickelte Version zu ersetzen, sobald diese existiert.

Das heutige KHS/R krankt aber unseres Erachtens vor allem daran, dass es keine lehrbuchartige Dokumentation der (hochkomplexen) Systemarchitektur gibt, die es einem als Student möglich machen sollte, sich im Selbststudium schnell soweit einzuarbeiten, dass man ohne monatelange Systemanalyse nichttriviale Änderungen vornehmen kann.

## <span id="page-29-0"></span>**4. Evaluation**

Um gut begründete Aussagen darüber machen zu können, ob das vorgestellte grafische Konzept tatsächlich leichter bedienbar oder auch nur für das subjektive Empfinden des Durchschnittsbenutzers angenehmer ist als der mit der Aufgabenstellung ausgelieferte textorientierte Ansatz, wäre eine empirische Studie erforderlich.

### <span id="page-29-1"></span>**4.1. Ein Versuchsdesign**

Es wäre ein leichtes, ein überzeugendes Leistungskriterium festzulegen, z. B. die kumulierte Zeit in Sekunden, die ein Benutzer braucht, um eine Liste von Fragen abzuarbeiten, die er nur bearbeiten kann, indem er sich Informationen aus einer geeigneten Dokumentenbasis, die ihm bereitgestellt wird, heraussucht. So könnte man das klassische textbasierte WWW-KHS gegen die hier vorgestellte grafische Lösung hinsichtlich ihrer *Usability* vergleichen.

Für die zufallskritische Absicherung der Ergebnisse würde sich ein zweifaktorielles varianzanalytisches Design mit den jeweils zweistufigen Faktoren (unabhängigen Variablen) Erfahrung (Anfänger versus Erfahrene)  $\times$  KHS-Variante (klassisch versus grafisch) anbieten. Die KHS-Variante ist ein Within-Subjects-Faktor, also eine Wiederholungsmessung auf dem selben Individuum, zum Vermeiden von Reihenfolgeeffekten wird gegenbalanciert, die Hälfte der Versuchspersonen fängt also mit dem klassischen WWW-KHS an, die andere Hälfte mit der grafischen Variante. Der Faktor Erfahrung ist ein zweistufiger Between-Subjects-Faktor, hier werden zwei Extremgruppen verwendet, WWW-Unerfahrene und WWW-Erfahrene. Das varianzanalytische Design geht sehr schön auf z. B. mit 8 Versuchspersonen (zwei Erfahrene/Unerfahrene fangen jeweils mit der einen oder anderen Variante an). Das größte Problem wäre die Konstruktion zweier gleich schwerer Parallelformen an Aufgaben – denn jede Vp wird ja *zwei mal* benutzt. Ein praktisch bedeutsamer Unterschied sollte sich schon bei wenigen Vpn zeigen (bei nur 8 Vpn muss der Effekt wirklich groß sein, um statistisch signifikant zu werden), man kann also mit der geringen Anzahl an Vpn auskommen.

So könnte man objektiv testen, ob es Unterschiede gibt und wenn ja, wie diese Unter-schiede von der Erfahrung des Nutzers moderiert werden<sup>[74](#page-30-0)</sup>. Sogar für die Aquisition der Versuchspersonen hätten wir schon ein Konzept: Wir würden Erstsemester als Versuchspersonen anwerben, in dieser Gruppe finden sich erfahrungsgemäß genug WWW-Desinteressierte[75](#page-30-1), die hier als "Unerfahren" eingestuft werden können. Außerdem hätten wir damit wohl kaum Probleme, andere potenzielle Einflussfaktoren wie Geschlecht und Alter in den beiden Erfahrungs-Extremgruppen zu parallelisieren.

Wir demonstrieren mit dem vorgestellten Versuchsdesign lediglich, dass wir die Methodik für derartige Evaluationsstudien beherrschen. Zwei wichtige Gründe sprechen nämlich dagegen, diesen Weg tatsächlich zu geben.

Der erste ist ein ganz pragmatischer, nämlich schlicht das Gefühl für die Verhältnismäßigkeit der Mittel: Die Benutzerstudie ist zu aufwendig, den Autoren dieser Arbeit entsteht beträchtlicher Zeitaufwand für die Versuchsdurchführung; außerdem sind Versuchspersonen rare Ressourcen und es ist somit äußerst unfair gegenüber Kommilitonen, die händeringend Vpn für ihre Diplomarbeitsexperimente suchen, Testpersonen für eine "nur"-Hauptseminararbeit zu aquirieren.

Interessanter ist der zweite Grund: Wie [Eichinger](#page-35-11) [\(1999](#page-35-11)) ausführt, befindet man sich beim Usability-Testing generell sehr oft in der Situation, dass Benutzertests aus Kostengründen nicht in Frage kommen:

"In den meisten Fällen wird nicht gefragt, welche Usability Engineering Maßnahmen korrekt sind sondern was mit gegebenen Ressourcen geleistet werden kann. Verglichen mit der am weitesten verbreiteten Usability Politik, nämlich diesen Bereich ganz zu ignorieren, sind Usability Inspection Methoden als Vertreter des sog. Discount-Usability Ansatzes mit Sicherheit vorzuziehen. Unter diesen Umständen müssen und können diese Methoden Ersatz für Usability Tests sein."

<span id="page-30-0"></span><sup>74</sup>Wir würden vermuten, dass sowohl erfahrene, als auch Anfänger mit der grafischen Lösung besser zurecht kommen.

<span id="page-30-1"></span><sup>75</sup>Zur Zeit verfügen lediglich 10 % der Bevölkerung über einen Internet-Zugang (Focus Online, 1999), aber faktisch 100 % der Studierenden.

### <span id="page-31-0"></span>**4.2. Beurteilung per Usability Inspection**

Usability Inspection ist ein Sammelbegriff für eine Reihe von Methoden, bei denen Gutachter Usability-relevante Aspekte eines Produktes überprüfen. Die Gutachter können Endanwender, Domänenexperten, Softwareentwickler oder Usability Ingenieure sein. Der Ansatz baut auf den Glauben an die Fähigkeit der Gutachter, Probleme der Endanweder vorherzusagen.

Um das Verfahren zu strukturieren, wurde der an der Universität Osnabrück entwickelte standardisierte Usability-Fragebogen *Isometer*[76](#page-31-1) verwendet. Es handelt sich dabei um ein Verfahren zur Evaluation von Software Nach ISO 9241/10 (Grundsätze der Dialoggestaltung). Zu den beispielsweise von Wessel<sup>[77](#page-31-2)</sup> aufgelisteten Normen ISO 9241/11 bis ISO 9241/17, die stärker ins Datail gehen, wurde kein Material gefunden. Auch die Website der International Organization for Standardization ISO[78](#page-31-3) hilft hier nicht weiter, unter der Rubrik FAQ findet sich lediglich der Hinweis: "For the moment, there is no electronic access to the content of ISO standards. However, we are working towards provision of that service"[79](#page-31-4). Daher wurde das recht allgemein gehaltene *Isometer*-Verfahren in der Kurzform IsoMetrics<sup>8[80](#page-31-5)</sup> verwendet. Sowohl die hier entwickelte grafische Schnittstelle, als auch die klassische Form des KHS-Wave wurden von einer einzigen Gutachterin, die Erfahrung im Umgang mit Büro-Anwendungen und Web-Browsern hatte, aber weder das KHS, noch das grafische Frontend vor der Beur-teilung kannte, mit Isometrics<sup>s</sup>-Fragebögen bewertet (Anhang [B\)](#page-63-0). Für eine wirklich aussagekräftige Bewertung verlangt [Gediga](#page-35-12) ([1999\)](#page-35-12) mindestens 20 Bewerter, doch auch eine Einzel-begutachtung sollte schon Hinweise auf besondere Probleme geben.<sup>[81](#page-31-6)</sup>

Weil von vorne herein klar war, dass viele der Fragen nicht anwendbar sind und deswegen unbeantwortet bleiben würden, wird per Antwortkategorie der Mittelwert aus den beantworteten Fragen verwendet. Man erhält so eine grobe Abschätzung folgender Eigenschaften:

- Aufgabenangemessenheit
- Selbstbeschreibungsfähigkeit
- Steuerbarkeit
- Erwartungskonformität

<sup>76</sup>Download:<http://www.psycho.uni-osnabrueck.de/isometer/>

<span id="page-31-1"></span><sup>77</sup>[Wessel](#page-36-4) [\(1998](#page-36-4)), 24.

<span id="page-31-2"></span><sup>78</sup><http://www.iso.ch>

<span id="page-31-3"></span><sup>79</sup><http://www.iso.ch/infoe/faq.htm#Standards>

<span id="page-31-4"></span><sup>80</sup>Vgl. [Willumeit, Hamborg & Gediga](#page-36-8) ([1996\)](#page-36-8).

<span id="page-31-6"></span><span id="page-31-5"></span> $81$ Vgl. [Eichinger](#page-35-11) ([1999\)](#page-35-11).

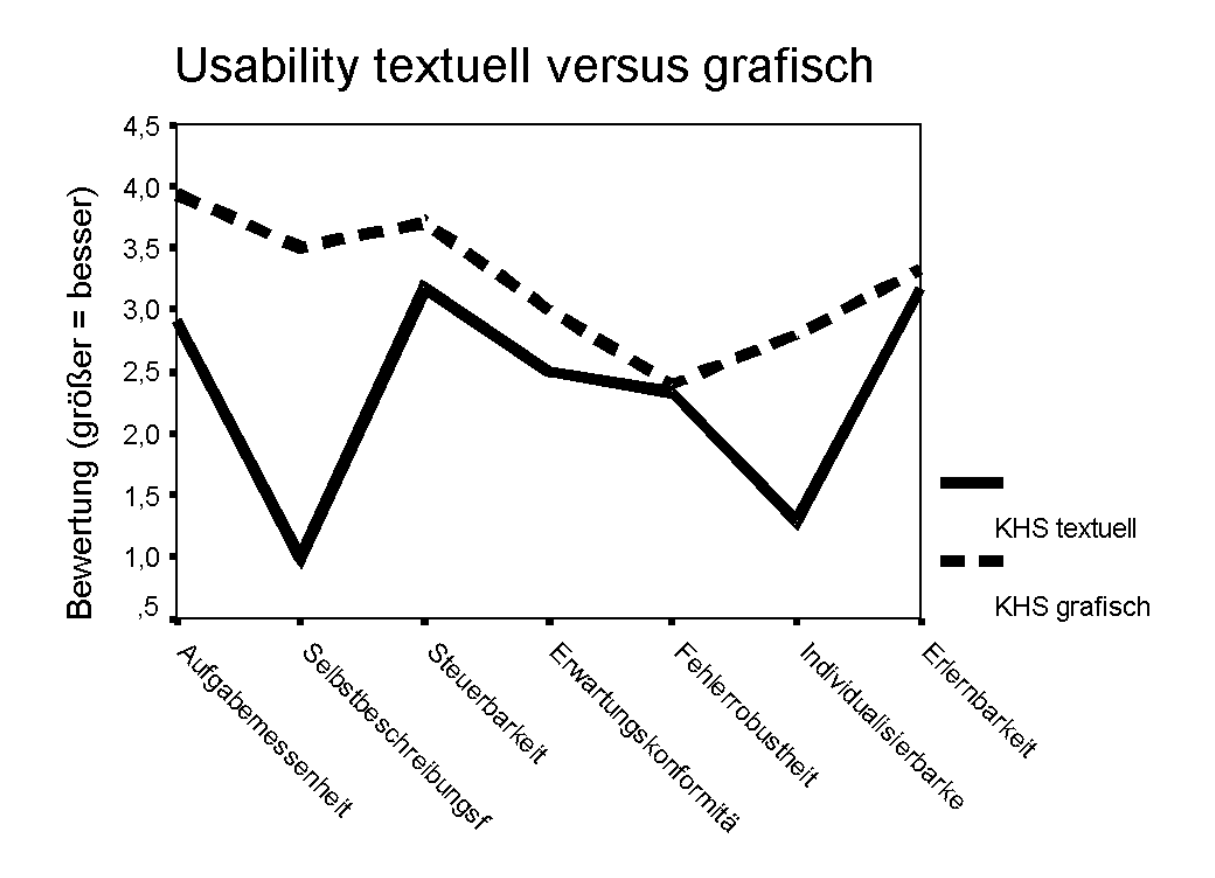

<span id="page-32-0"></span>Abbildung 9: Usability Rating einer Beurteilerin

- Fehlerrobustheit
- Individualisierbarkeit
- Erlernbarkeit

Abbildung [9](#page-32-0) zeigt die Ergebnisse. Bei der Interpretation ist Vorsicht angebracht, das Isometer-Verfahren wird hier nicht in seiner Eigenschaft als geeichtes Fragebogeninstrument verwendet, sondern lediglich als heuristisches Verfahren "missbraucht".

Trotzdem zeichnet sich ab, dass zumindest diese Beurteilerin der grafischen Variante vor allem höhere Selbstbeschreibungsfähigkeit und Individualisierbarkeit (objektiv gesehen kann man allerdings nur die Größe der Frames anpassen) zuschreibt. Ansonsten erhält die grafische Variante generell eine etwas bessere Bewertung, nur bei Fehlerrobustheit und Erlernbarkeit zeigen sich keine oder nur winzige Unterschiede. Dies ist plausibel, denn Fehler treten nicht auf und das Erlernen der Bedienung sollte angesichts der Primitivität der Gestaltung eigentlich in keiner der beiden Varianten besonders schwierig sein.

Insgesamt gesehen kann die Tatsache, dass bei umfassender, strukturierter Begutachtung im Einzelfall die grafische Lösung bevorzugt wird, als Hinweis darauf interpretiert werden, dass das Konzept durchaus gelungen ist. Der hier entwickelte visuelle Formalismus erweist sich somit als vielversprechender Ansatz zur lokalen Übersicht und Navigation in Hypertext-Einheiten.

## **Glossar**

- **GUI** Graphical User Interface.
- **ISO** International Institute for Standardization. Einflussreiche europäische Normierungsinstitution. ISO kann nur Vorschläge machen, diese Richtlinien gehen aber oft in nationale Gesetzgebungen oder andere Regularien ein und werden damit verbindlich.
- **Pane** Urprünglich engl. Wort für Fensterscheibe in einem Sprossenfenster, bei der GUI-Programmierung oft benutzte Bezeichnung für ein "Unterfenster", in etwa synonym zu dem beim Web-Design bevorzugten Begriff *Frame*.
- **PARC** Palo Alto Research Center der Firma Xerox, renommierte Forschungsstätte, auf die bahnbrechende Technologien wie Ethernet, Smalltalk und die grafische Benutzeroberfläche (GUI) zurückgehen.
- **Raw-Image** Smalltalk-Programmierumgebung, wie vom Hersteller ausgeliefert, noch ohne eigene Änderungen an der Klassenhierarchie.
- **Usability** , Usability is the measure of the quality of the user experience when interacting with something – whether a website, a traditional software application, or any other device the user can operate in some way or another. "<sup>[82](#page-34-0)</sup>

**Vp** Versuchsperson.

**Vpn** Versuchspersonen.

<span id="page-34-0"></span><sup>82</sup>[Nielsen](#page-35-9) ([1998\)](#page-35-9); zitiert nach [Eichinger](#page-35-11) ([1999\)](#page-35-11).

## **Literatur**

- <span id="page-35-7"></span>Buchheit, M. (1992). Windows Programmierbuch. Düsseldorf; San Francisco; Paris; Soest (NL): Synergy bei Sybex.
- <span id="page-35-5"></span>Culverhouse, M. (1996). Code Signing Java with Authenticode. In: M. Culverhouse, C. Walnut, N. Howell & G. Perry, Using Visual  $J++$  (S. 519-564). O. O.: Que.
- <span id="page-35-11"></span>Eichinger. A. (1999). Usability. Skript auf dem WWW-Server des Lehrstuhls für Psychologie II der Universität Regensburg. Verfügbar: [http://pc1521.psychologie.uni](http://pc1521.psychologie.uni-regensburg.de/student2001/Skripten/Zimmer/usability.html)[regensburg.de/student2001/Skripten/Zimmer/usability.html](http://pc1521.psychologie.uni-regensburg.de/student2001/Skripten/Zimmer/usability.html)
- Focus Online (1999). WWW-Statistik. Das Internet in Zahlen. Online verfügbar: <http://www.focus.de/D/DD/DD36/dd36.htm>
- <span id="page-35-12"></span>Gediga, G. (1999). IsoMetrics. Development of a software usability instrument. Online verfügbar:<http://www.psycho.uni-osnabrueck.de/isometer/>
- <span id="page-35-6"></span>Hammwöhner, R. (1997). Offene Hypertextsysteme: das Konstanzer Hypertextsystem (KHS) im wissenschaftlichen und technischen Kontext. Konstanz: Univ.-Verl. Konstanz.
- <span id="page-35-2"></span>Herczeg, M. (1994). Software-Ergonomie. Grundlagen der Mensch-Computer-Kommunikation. Bonn et al.: Addison-Wesley.
- <span id="page-35-8"></span>Hollnagel, E.& Marsden, P. (1996) Human interaction with technology: The accidental user. Acta Psychologica 91, 345-358.
- <span id="page-35-3"></span>Krause, J. (1996). Visualisierung und graphische Benutzeroberflächen. Techn. Ber. 3, Informationszentrum Sozialwissenschaften.
- <span id="page-35-0"></span>Kuhlen, R. (1991). Hypertext. Ein nicht-lineares Medium zwischen Buch und Wissensbank. Berlin et al.: Springer.
- <span id="page-35-10"></span>Loviscach, J. (1996). Die Form zerbrechen. Layout zwischen Klassik und Moderne. c't 4/96, 242-245.
- <span id="page-35-4"></span>Nardi, B. A. & Zarmer, C. L. (1993). Beyond Models and Metaphors: Visual Formalisms in User Interface Design. Journal of Visual Languages and Computing, 4, 5-33.
- <span id="page-35-1"></span>Nielsen, J. (1996). Multimedia, Hypertext und Internet. Grundlagen und Praxis des elektronischen Publizierens (K. Lagrange, M. Linster übers.). Braunschweig; Wiesbaden: Vieweg.
- <span id="page-35-9"></span>Nielsen, J. (1998). The Increasing Conservatism of Web Users. Online verfügbar: <http://www.useit.com/alertbox/980322.html>
- Nielsen, J. (1993). Usability Engineering. Boston: Academic Press.
- <span id="page-36-5"></span>Norman, D. A. (1986). User Centered System Design. New Perspectives On Human-Computer Interaction. Hillsdale, NJ: Erlbaum.
- <span id="page-36-6"></span>Norman, D. A. (1988). The Psychology of Everyday Things. New York: Basic Books.
- <span id="page-36-3"></span>Nowak, H. (1999). hnowak@objectshare.de "Re: ObjectShare infOO <20.05.1999> Visual-Works 3.1 für Linux now available". Online verfügbar: [http://pc5939.psychologie.uni](http://pc5939.psychologie.uni-regensburg.de:8008/realizeKHSClient/default.htm)[regensburg.de:8008/realizeKHSClient/default.htm](http://pc5939.psychologie.uni-regensburg.de:8008/realizeKHSClient/default.htm), Rubrik WWW Documents – Visual-Works news.
- <span id="page-36-0"></span>ObjectShare (1999). Pressemitteilung über den Verkauf von VisualWorks. München, 06. September 1999. Online verfügbar: [http://pc5939.psychologie.uni](http://pc5939.psychologie.uni-regensburg.de:8008/realizeKHSClient/default.htm)[regensburg.de:8008/realizeKHSClient/default.htm](http://pc5939.psychologie.uni-regensburg.de:8008/realizeKHSClient/default.htm), Rubrik WWW Documents – VisualWorks news.
- <span id="page-36-2"></span>ObjectShare (1998). VisualWave Application Developer's Guide. ObjectShare, Inc., 16811 Hale Avenue, California 92606-5089.
- <span id="page-36-1"></span>Rosenbeck, P. (1995). Es lohnt sich. Erfahrungen mit Smalltalk. c't 11/95, 324-330.
- <span id="page-36-4"></span>Wessel, I. (1998). GUI-Design. Richtlinien zur Gestaltung ergonomischer Windows-Applikationen. München; Wien: Hanser.
- <span id="page-36-8"></span>Willumeit, H., Hamborg, K. C. & Gediga, G. (1996). IsoMetrics<sup>S</sup>. Fragebogen zur Evaluation von graphischen Benutzungsschnittstellen. Universität Osnabrück, Fachbereich Psychologie, Seminarstr. 20, D–49069 Osnabrück, Germany.
- <span id="page-36-7"></span>Zimmer, A. C. (1999). Kurzkompendium für kognitiv-ergonomische Gestaltungsrichtlinien für computergestützte Informationsgestaltung im Fahrzeug. Unveröffentlichtes internes SANTOS-Dokument (<http://www.santosweb.de>). Einsehbar nach Rücksprache mit dem Verfasser, Kontaktadressen online verfügbar: [http://pc1521.psychologie.uni](http://pc1521.psychologie.uni-regensburg.de/trafficresearch/AlfZimmer.htm)[regensburg.de/trafficresearch/AlfZimmer.htm](http://pc1521.psychologie.uni-regensburg.de/trafficresearch/AlfZimmer.htm)

## <span id="page-37-2"></span><span id="page-37-0"></span>**A. Quellcode**

## <span id="page-37-1"></span>**A.1. KHS-Client Aufrufseite (. . . /default.htm)**

```
1 <html><br>2 <head>
    2 <head>
3 KETA http-equiv="Content-Type" content="text/html; charset=iso-8859-1">
4 META NAME=" Robots" CONTENT="NOINDEX, NOFOLLOW"><br>5 <title>KHS/R Client Realization Page</title>
       \lt title >KHS/R Client Realization Page </ title >
6 </ head>
7
8 <body bgcolor="# FFFFFF ">
9 < script language = "javascript">
10
11 function openWindow () {
12 win Stats ='resizable=yes, toolbar=no, location=no, directories=no, menubar=no,'
13 win Stats +=' scrollbars =no, width =900, height =500'
14 if (navigator.appName.indexOf("Microsoft")>=0) {
15 win Stats +=', left =10, top =10'
16 } e l s e {
17 win Stats +=', screen X = 10, screen Y = 10'
18 }
19 floater=window.open ("http://pc5939.psychologie.uni-regensburg.de:8008/
            realize KHS Client / Frames Definition.htm", "Script View", win Stats)
20 }
21
22 openWindow ();
23
24 </ s c r i p t >
25
26 <h2>KHS/R Client Realization Page
27 < h228
29 <p>If your browser did not open a new window, something went
30 wrong. You must have JavaScript and Java turned on to view these
31 pages. A minimum resolution of 1024 * 768 pixels is recommended.
32 </p>
33<br>34
   p>Use your browser's back button or
35 <a href="http://pc5939.psychologie.uni-regensburg.de:8008/realizeKHSClient/default.htm"
         > r e s t a r t
36 KHS/R connection now
37 \langle a>
38 to go on.
39 \langle \mathbf{p} \rangle\begin{array}{c} 40 \\ 41 \end{array}<p>This is the practical part of a seminar paper. Those interested in the technical
         a spects can
42 <a href="http://pc1521.psychologie.uni-regensburg.de/lst/walter/Downloads/KHSClient.
         j a v a ">download
43 the source code file KHSClient . java (final version)
44 \langle/a>
45 here.
46 </ p>
47
48 </ body>
49 </ html>
```
## <span id="page-38-1"></span><span id="page-38-0"></span>**A.2. KHS-Client-Fenster (FramesDefinition.htm)**

```
1 <HTML>
2 <HEAD>
 3 <META NAME="GENERATOR" Content="Microsoft_Developer_Studio"><br>4  <META HTTP–EQUIV="Content–Type" content="text/html;_charset=iso–8859–1">
 5 <META NAME=" Robots " CONTENT="NOINDEX ,NOFOLLOW">
6 <TITLE> E x p e r i m e n t a l KHS/ R</TITLE>
7 </HEAD>
8
 9 < frameset rows="220,*" marginheight = 4 marginwidth = 4 noresize >
10 <frame src="upper.htm" name="upperFrame" <i>scrolling="yes"</i>11 <frame src="http://pc5939.psychologie.uni-regensburg.de:8008/khs/access/KHSServer/unit/
         WWW" name=" vh lk " s c r o l l i n g =" yes ">
12 \quad \langle frameset>
13
14
15 < noframe >
16 <BODY>
17 Sorry, your browser does not support frames!
18 </BODY>
19 \le/noframe>
20 </HTML>
```
## <span id="page-39-1"></span><span id="page-39-0"></span>**A.3. Übersichts-/Navigations-Frame (upper.htm)**

```
1 <html>
\mathcal{D}3 <head>
   \lemeta http-equiv="Content-Type"
5 content="text{ text } /html; charset=\text{iso} - 8859 - 1">
6 <META name="GENERATOR" content="Microsoft_FrontPage_Express_2.0"><br>7 <META NAME="Robots" CONTENT="NOINDEX.NOFOLLOW">
   7 <META NAME=" Robots " CONTENT="NOINDEX ,NOFOLLOW">
8 <title>Applet Host Frame</title>
9 </ head>
10
11 <body bgcolor="#ACA099" t e x t ="# FFFFFF ">
12 <p align="center">
<applet code=KHSClient codebase="JavaCode/KHSClient" align="baseline"
13 width="1200" height="200">
14 <param name="basiccolor" value="182,254,169">
15 <param name=" server and port " value=" http://pc5939.psychologie.uni-regensburg.de:8008">
16 <param name=" hypertext" value="KHSServer">
17 <param name="initialnode" value="WWW">
18 <param name=" i n i t i a l l a b e l " value="WWW">
19 <param name=" structure ms g " value=" KHSRLogo . htm ">
20 \leq |\mathbf{applet}| < |\mathbf{p}|21 </ body>
22 </ html>
```
## <span id="page-40-1"></span><span id="page-40-0"></span>**A.4. Quellcode des Client (KHSClient.java)**

```
1 // KHSClient.java
2 // Written by Walter Piechulla in August 1999 for the seminar "Hypermedia"
3
4 // To read this code, set tab position of your editor to 2 (tab represented by 2 spaces
          ) ! ! !
5
6 / / This applet was written with Microsoft Visual J++1.1 (oh, what a scandal!).
7 // Let me explain: I'm not a fan of Billyboy, I did it for practical reasons:
8 // The Developer Studio is a very convenient programming workplace, and the
9 // bytecode produced by J++1.1 runs on virtually EVERY browser's JVM. That's all.
10
11 import java.util.*;
12 import java.awt.*;
13 import java.net.*;
14 import java.io.*;
15 import java. applet. Applet;
16
17 c l a s s Node
18 {
19 String label;
20 String the URL;
21 Rectangle rc;
22 Point center;
23 boolean pushed;<br>24 boolean selecte
       boolean selected;
25 boolean has Content;
26 boolean is Terminal:
27 boolean is Upper;<br>28 boolean is Downer
       boolean isDowner;
29
30 public Node ()
31 {
32 label = new String ();
33 the URL = new String ();<br>34 rc = new Rectangle ();
\begin{array}{lll} 34 & \text{rc} & = & \text{new} & \text{Rectangle}( \cdot ) \\ 35 & \text{center} & = & \text{new} & \text{Point}( \cdot ) \end{array}c enter = new P o int (0, 0);
36 pushed = false;<br>37 hasContent = tru
         has Content = true;38 is Terminal = false;
39 is Upper = false;<br>40 is Downer = false
         isDowner = false;41 selected = false;
42 }
43 }
44
    45 c l a s s GrandDaughter extends Node
\begin{array}{cc} 46 & \{ \\ 47 & \end{array}public GrandDaughter ()
48 {
49 // Nothing to do
50 }
51 }
52
    53 c l a s s Daughter extends Node
\begin{array}{cc} 54 & \{ \\ 55 & \end{array}55 Vector GrandDaughters;<br>56 int distance 2 root:
       int distance2root:
57
       public Daughter ()
59 {
60 GrandDaughters = new Vector (10, 5);
```

```
61 }
62 }
63
64 c l a s s Mother extends Node
65 {
66 Vector Daughters;
67
68 public Mother ()
69 {
70 Daughters = new Vector (10, 5);
71 }
72 }
73
74 c l a s s LabelsManager
75 {
76 Vector dead Rectangles;
77 boolean justPastDaughter;
78
      public LabelsManager ()
80 {
81 de ad Rectangles = new Vector (10,5);
82 justPastDaughter = false;
83 }
84
      private Rectangle gloved (Rectangle naked, int gloveSize)
86<br>87
87 Rectangle withGlove = new Rectangle ();<br>88 withGlove.reshape (naked.x,naked.y,nake
        withGlove . reshape (naked . x, naked . y, naked . width, naked . height);
89 withGlove.grow(gloveSize,gloveSize);
90 return withGlove ;
91 }
92<br>93
      private boolean any Collision (Rectangle rc, int gloveSize)
94<br>95
        for (Enumeration enum = dead Rectangles.elements (); enum.hasMoreElements (); )
96 {
97 Rectangle avoidMe = (Rectangle) enum.nextElement ();
98
99 if (avoidMe.intersects (gloved (rc, gloveSize)))
100 return true;
101 }
\frac{102}{103}return false;
104 }
105
106 // To understand this you must know that a Rectangle comes in with its true
           dimensions.
107 // but centered on its predecessor (to be improved)
108 public Rectangle getAnotherLabelRc (int direction, Rectangle preparedRc, Rectangle
           avoidThisRc, int gloveSize)
109 {
110 Rectangle result Rc = new Rectangle (prepared Rc.x, prepared Rc.y, prepared Rc.width,
             prepared Rc. height);
111
112 switch (direction)
113 {<br>114case 3: \frac{1}{1} = going left down = drawing daughter = refresh
115 justPastDaughter = true;
116 de ad Rectangles. remove All Elements ();
117 de ad Rectangles . add Element (gloved (avoid This Rc, glove Size));
118
119 while (any Collision (result Rc, glove Size))
120 {
```

```
121 result Rc. translate (-4,1); // Go to the left, go downwards
\frac{122}{123}break:
124
125 case 1: // Go to the right, go upwards<br>126 if (justPastDaughter)
               if (justPastDaughter)
127 {
128 de ad Rectangles . remove All Elements ();
129 justPastDaughter = false;
130 }
131
               de ad R e c t angles. add Element ( g l o v e d ( p r e p a r e d R c , g l o v e S i z e ) );
133
134 while (any Collision (result Rc, glove Size))
135 {
136 result Rc. translate (2,-1);
137 }
138 break ;
139<br>140
          case 2: // Go to the right, go downwards
141 if (justPastDaughter)
142 {
143 de ad Rectangles. remove All Elements ();
144 justPastDaughter = false;
145 }
146<br>147
               de ad Rectangles. add Element (gloved (prepared Rc, glove Size));
148
149 while (any Collision (result Rc, glove Size))
150 {
151 result Rc. translate (2,1);
152 }
153 break ;
154 }
155
        return resultRc;
157 }
158
159 }
160
161 class GraphPanel extends Panel implements Runnable
\frac{162}{163}public Mother theMother = new Mother ();
164 StringBuffer emergencyStringBuf = new StringBuffer ();
165 boolean fatal Error = false;
166 int antiCollisionMemorizer = 0;
167 boolean newLayout = true;
168 Image content Symbol;
169 Image upperSymbol ;
170 Image downerSymbol;<br>171 Image offscreen;
      Image offscreen;
172 Dimension offscreensize;
173 Graphics offgraphics;
174 final Color backgroundColor = new Color (172,160,153);
175 final Color standard Abgetoentes Weiss = new Color (255,251,240); // Marcellus Buchheit
          : Windows Programmierbuch p.83
176 Color leveled Colors [ ] = new Color [9];
177 Frame BrowserFrame_ ;
178 LabelsManager labelsManager = new LabelsManager ();
179
180 KHSClient graphObj ;
181 Thread relaxer;
182
```

```
183 GraphPanel (KHSClient graphObj)
\begin{array}{c} 184 \\ 185 \end{array} {
          this. graphObj = graphObj;
186 }
\frac{187}{188}public void run ()
189 {
190 while (true)
191 {
192 relax ();
193
            194 t r y
195 {
196 Thread . sleep (100);
197
198 catch (Interrupted Exception e)
199 {
200 break ;
201 }
202 }
203 }
204
205 synchronized void relax ()
206 {
          repaint();
208 }
209
       public synchronized void update (Graphics g)
211 {
212 Dimension d = size();
213 anti Collision Memorizer = 0; // Rewind avoid-predecessor-logic of
               g et Nice N on Intersecting R c-method
214 int focusLevel; \frac{1}{2} // How far away ist the daughter
\frac{215}{216}216 // Offscreen graphics context<br>217 if ((offscreen == null) || (d)
          if (( \text{offscreen} == \text{null}) || (d. width != \text{offscreen} size. width) || (d. height !=offscreensize.height))
218 {
219 offscreen = createImage(d.width,d.height);
220 offscreensize = d;<br>221 offgraphics = offs
            off graphsics = off screen.getGraphics ();
222 of f g r a p h i c s e t F ont ( g e t F ont ( ) );<br>223 }
223 }
224
225 offgraphics.setColor(getBackground());
226 off graphics . fill \text{Rect}(0,0,d. \text{width}, d. \text{height});
\frac{227}{228}Font Metrics f_m = \text{off graphics.getFontMetrics} ();
229<br>230
          if (! fatalError)
231 {
232 if (newLayout)
233 {
234 theMother.center.x = d.width/10*6;<br>235 theMother.center.y = d.height/11;
              theMother.center.y = d.height/11;
236 sizeAndPlaceTheLabel(theMother, fm, 1);
237 }
238
239 // Knowing that there is actually only one daughter:<br>240 Daughter soleDaughter = (Daughter) theMother.Daughte
            Daughter soleDaughter = (Daughter) theMother. Daughters. elementAt (0);
241 focusLevel = soleDaughter.distance2root;
242<br>243
            if ( newLayout)
```

```
244 {
245 passCenter (theMother, soleDaughter);<br>246 sizeAndPlaceTheLabel (soleDaughter fo
246 size And Place The Label (sole Daughter, fm, 2);<br>247 get Nice Non Intersecting Rc (sole Daughter, rc
              get Nice Non Intersecting Rc (sole Daughter . rc, the Mother . rc, 5, true);
248 updateCenter (soleDaughter);
249 }
250
251 of f g r a p hi c s . s et Color ( Color . darkGray );
252 offgraphics . drawLine (theMother . center . x, theMother . center . y, soleDaughter . center . x,
                 soleDaughter.center.y);
253
            drawNode ( of f g r a p h i c s, l e v e l ed C o l or s [ f o c us L e v e l ], fm, the Mother, the Mother . pushed );
255 drawNode ( offgraphics, leveled Colors [focusLevel + 1], fm, soleDaughter, soleDaughter.
                 pushed ) ;
\frac{256}{257}boolean firstGrandDaughter = true;
258
259 Node lastNode = new Node ();<br>260 Node lastLastNode = new Node
260 Node lastLastNode = <b>new Node ();<br>261 lastLastNode = theMother;
            lastLastNode = theMother;262 lastNode = soleDaughter;
263
264 // Conection lines, some computations
265 for (Enumeration enum = soleDaughter. GrandDaughters. elements (); enum.
                 hasMoreElements ();)
266 {
              GrandDaughter grandDaughter = (GrandDaughter) enum . n e x t E l e m e n t ();
268
269 if (newLayout)
270 {
271 passCenter (lastNode, grandDaughter);
272 sizeAndPlaceTheLabel(grandDaughter, fm, 3);
273
274 if (firstGrandDaughter)
\begin{array}{ccc} 275 & \hspace{1.5cm} & 1 \\ 276 & \hspace{1.5cm} & \end{array}get Nice Non Intersecting Rc (grand Daughter.rc, sole Daughter.rc, 80, true);
277 firstGrandDaughter = false;
278 }
279 e l s e
\begin{array}{c} 280 \\ 281 \end{array}get Nice Non Intersecting Rc (grand Daughter . rc, sole Daughter . rc, 2, false);
282 }
283
284 updateCenter (grandDaughter);
285 }
286
287 off g raphics . set Color (Color . darkGray);
288 offgraphics.drawLine (soleDaughter.center.x, soleDaughter.center.y, grandDaughter.
                   center.x, grandDaughter. center.y);289<br>290
              lastLastNode = lastNode;291 lastNode = grandDaughter;
292 - 1293
294 // Draw labels
295 for (Enumeration enum = soleDaughter. GrandDaughters. elements (); enum.
                 hasMoreElements ();)
296 {
297 GrandDaughter grandDaughter = (GrandDaughter) enum.nextElement ();
298 drawNode ( of f g r a p h i c s, l e v e l e d C o l or s [ f o c u s L e v e l + 2 ], fm, g r and D aughter, g r and D aughter
                   . pushed ) ;
299 }
300
```

```
301 // Redraw daughter, may be crossed by lines drawn
302 drawNode ( offgraphics, leveled Colors [focusLevel + 1], fm, soleDaughter, soleDaughter.
              pushed ) ;
303 }
304 e l s e
305 {
306 // Handling of fatal errors
307 offgraphics.setColor(Color.black);
308 offgraphics . draw String ("Please_notify_walter . piechulla@psychologie . uni-regensburg
              de\_of\_this\_problem: " , 2, 10);309 off graphics . draw String (emergency String Buf . to String ( ), 2, 30);
310 }
311
312 g. drawImage ( offscreen , 0, 0, null );
313 newLayout = false;
314 }
315
316 // Position: 1 = up, 2 = middle, 3 = down<br>317 private void size And Place The Label (N
      private void sizeAndPlaceTheLabel(Node node, FontMetrics fm, int position)
318 {
319 node . rc . width = fm . string Width (node . label) + 10;
320
321 if (node . has Content)
322 {<br>323
          node. rc. width += 20;
324 }
325<br>326
        // Detect navigation role of label (if any): "upper" or "downer"
327 switch (position)
328 {
329 case 1: // Top: is an upper, if not root
330 if (node . label . equals ("?"))
331 {
332 node . is Upper = false;<br>333 node . is Downer = false
                   node . isDowner = false;
334 }
335 e l s e
336 {
337 node . is Upper = true;
338 node . isDowner = false;
339 }
340<br>341
                 break;
342
343 case 3: // Bottom: is a downer, if not a terminal unit
344 if (node. is Terminal)
345 {
346 node . isDowner = false;<br>347 node . isUpper = false;
                   node . is Upper = false;
348 }
349 e l s e
350 {
351 node . isDowner = true;
352 node . is Upper = false;
353 }
354<br>355
                 break;
356
357 d e f a u l t : break ;
358 }
359
360 if (node.isUpper || node.isDowner)
361 {
```

```
362 node . rc . width += 20;
363 }
364<br>365
          node . rc . h e i g h t = fm . g e t H e i g h t ( ) + 4;
366 node . r c . x = node . c enter x - node . r c . width /2;<br>367 node . r c . y = node . c enter y - node . r c . height /2node . rc . y = node . c enter . y - node . rc . h e i g h t /2;
368 }
369
370 private void update Center (Node node)
371 {<br>372
372 node . c e n t e r x = node . r cx + node . r c . width /2;<br>373 node . c e n t e r y = node . r c . y + node . r c . h e i ght /2node . c enter . y = node . rc . y + node . rc . h eight /2;
374 }
375
376 private void passCenter (Node n1, Node n2)
377 {
378 n2. center x = n1. center x;
379 n2. center .y = n1. center .y;<br>380380 }
381
382 private void drawNode (Graphics g, Color color, FontMetrics fm, Node node, boolean pushed)
383 {
384 if (node.selected)
385 {
386 g. set Color (Color . white);
387 }<br>388 6
          388 e l s e
389 {
390 g. set Color (color);
391 }
392
393 g. fillRect(node.rc.x,node.rc.y,node.rc.width,node.rc.height);
394 Point left Top = new Point (node . rc . x, node . rc . y );
395 Point rightBottom = new Point (node . rc . x+(node . rc . width −1), node . rc . y+(node . rc . h eight
                -1));
396
397 if (pushed)
398 {
399 g. set Color (Color . darkGray);
400 }<br>401 €
          401 e l s e
402 {<br>403g. set Color (standard Abgetoentes Weiss);
404 }
405
406 g. drawLine (leftTop.x, rightBottom.y, leftTop.x, leftTop.y);
407 g. drawLine (leftTop.x, leftTop.y, rightBottom.x, leftTop.y);
408
          if (pushed)
\begin{array}{cc} 410 & \phantom{00} \phantom{00} \\ 411 & \phantom{000} \end{array}g. set Color (standard Abgetoentes Weiss);
412 }
413 e l s e
414 {<br>415g . s et Color ( Color . darkGray );
416
417
418 g. drawLine (leftTop.x+1, rightBottom.y, rightBottom.x, rightBottom.y);
419 g. drawLine (rightBottom . x, rightBottom . y, rightBottom . x, leftTop . y+1);
420 g. set Color (Color . black);
421
422 if (pushed) // Draw shifted one pixel to the right and one pixel down
423 {
```
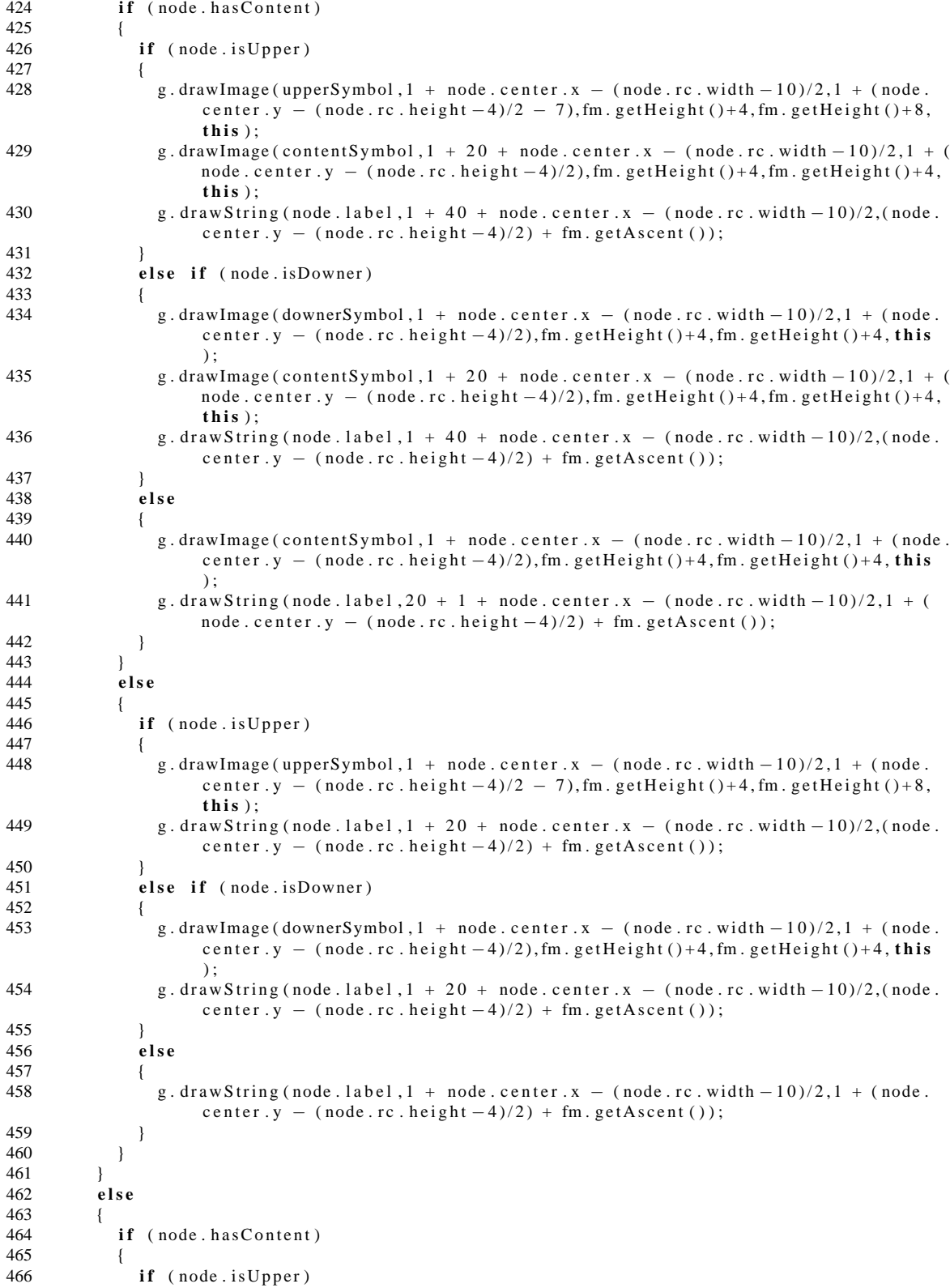

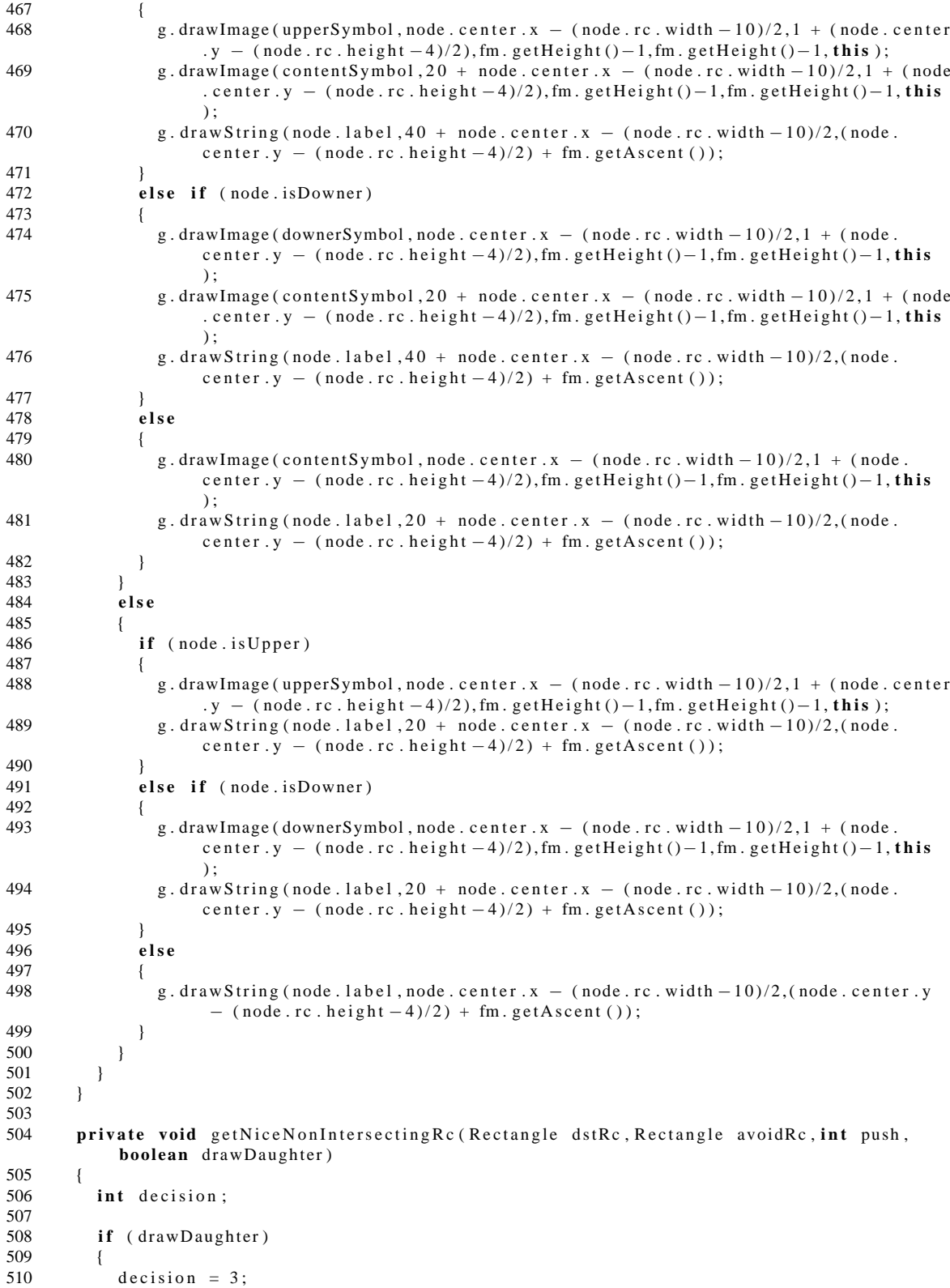

```
511 }
512 e l s e
513 {
           \textbf{if} \text{ (antiCollisionMemorizer } < 2)515 {
             decision = 1;
517 antiCollisionMemorizer ++;
\begin{array}{c} 518 \\ 519 \end{array} }
           519 e l s e
520 {<br>521
521 decision = 2;<br>522 antiCollision
             antiCollisionMemorizer++;523
524 if (antiCollisionMemorizer == 4)
525 antiCollisionMemorizer = 0;
526 }<br>527 }
527 }
528
         Rectangle templateRc = labelsManager.getAnotherLabelRc (decision,dstRc,avoidRc,push
             ) ;
530 dstRc . r e shape (template Rc . x , t emplate Rc . y , t emplate Rc . width , t emplate Rc . h e i ght );
531 }
532
533 public synchronized boolean mouseDown (Event evt, int x, int y)
534 {
535 for (Enumeration enum = theMother . Daughters . elements (); enum . hasMoreElements (); )
536 {
           Daughter daughter = (Daughter) enum. nextElement ();
538
539 for (Enumeration enum2 = daughter. GrandDaughters. elements (); enum2. hasMoreElements
               ( ) ; )
540 {
             GrandDaughter grandDaughter = (GrandDaughter) enum2.nextElement();
542
             if (grand D aughter.rc. inside (x, y))
544 {
545 grandDaughter.pushed = true;546 grandDaughter.selected = true;
547 }
548 e l s e
549 {
550 grand Daughter. selected = false;<br>551 }
551 }
552 }
553 }
554<br>555
         if ( the Mother . rc . inside (x, y))
556 {
           the Mother. pushed = true;558 the Mother . selected = true;
559 }
560 e l s e
561 {
562 theMother . s e lected = false;
563 }
564
         1/ One single daughter only
566 Daughter soleDaughter = (Daughter) theMother. Daughters. elementAt (0);
567
568 if (soleDaughter.rc.inside (x, y))
569 {
570 s ole Daughter . pushed = true;<br>571 s ole Daughter . selected = tru
           soleD aughter. selected = true;
```

```
572 }
573 e l s e
574 {
          s o le D au g h t er . s e l e c t e d = false ;
576 }
577
578 repaint (); // Immediately
579 return true;
580 }
581
582 // Shape cursor to hand when it is located on a label<br>583 public synchronized boolean mouseMove(Event evt.int x
      public synchronized boolean mouseMove (Event evt, int x, int y)
584 {
585 for (Enumeration enum = theMother . Daughters . elements (); enum . hasMoreElements (); )
586 {
587 Daughter daughter = (Daughter) enum . nextElement ();
588
589 for (Enumeration enum2 = daughter. GrandDaughters. elements (); enum2. hasMoreElements
               ( ) ; )590 {
591 GrandDaughter grandDaughter = (GrandDaughter) enum2.nextElement();
592
593 if (grand Daughter. rc. inside (x, y))
594 {
              BrownserFrame. set Cursor (BrowserFrame_.HAND_CURSOR);
596 return true;
597 }
598 }
599 }
600
601 if (the Mother . rc. inside (x, y))
602 {
603 BrowserFrame_.setCursor(BrowserFrame_.HAND_CURSOR);
604 return true;
605 }
606
607 // One single daughter only
608 Daughter soleDaughter = (Daughter) theMother. Daughters. elementAt (0);
609
610 if (soleDaughter.rc.inside(x, y))
611 {
612 BrowserFrame_.setCursor(BrowserFrame_.HAND_CURSOR);<br>613 return true;
          return true;
614 }
615
616 BrowserFrame_.setCursor(BrowserFrame_.DEFAULT_CURSOR);
617 return t r ue ;
618 }
619
620 public synchronized boolean mouseUp (Event evt, int x, int y)
621 {
for (Enumeration enum = theMother . Daughters . elements (); enum . has MoreElements (); )
623 {
624 Daughter daughter = (Daughter) enum . nextElement ();
625
626 for (Enumeration enum2 = daughter. GrandDaughters. elements (); enum2. hasMoreElements
               ( ) ; )627 {
628 GrandDaughter grandDaughter = (GrandDaughter) enum2.nextElement();
629
630 if (grand Daughter . pushed)
631 {
632 g r a n d D a u g h t e r . pushed = f a l s e ;
```

```
A. Quellcode
```

```
633
634 t r y
635 {
636 URL metaURL = new \text{ URL} (grand Daughter, the URL);
637 URL bareUnitURL = new URL( graphObj . meta2bare ( grand Daughter . the URL ) );
638
639 if (grand Daughter . has Content)
640
641 graphObj.getAppletContext().showDocument(bareUnitURL,"vhlk");
642 }
                643 e l s e
644 {
645 URL logoURL = new URL( graphObj . KHSRLogopage ) ;
646 graphObj . g et A p p l et C ontext () . showDocument ( logoURL , " v hlk " ) ;
647 }
648
649 if (!grand Daughter. is Terminal)
650 {
                 graphObj . Current Deepness ++;
652 graphObj . r e I n it (metaURL, grand Daughter . label, grand Daughter . the URL,
                      grand Daughter . has Content );
653 }
654 }
655 catch ( MalformedURLException e )
656 {
657 trouble Shooting ("MalformedURLException_beim_öffnen_von_" + grand Daughter.
                   theURL ) ;
658 }
659 }
660 }
661 }
662
663 if (the Mother . pushed)
664 {
          theMother.pushed = false;
666
667 t r y
668 {
669 URL metaURL = new URL( theMother . theURL ) ;
670 URL bareUnitURL = new URL( graphObj . meta2bare ( theMother . theURL ) ) ;
671
672 if (0 == \text{theMother}.\text{label}.\text{compareTo("?")) // Special case673 {
674 graphObj.getAppletContext().showDocument(metaURL,"vhlk");
675 }
676 else if (0 == \text{theMother} \cdot \text{label} \cdot \text{complex} \cdot \text{complex} \cdot \text{graphObj} \cdot \text{getParameter}("initiallabel"))677 {
678 graphObj. Current Deepness –−;
679 URL accessURL = new URL( graphObj . Traditional AccessTo Entry Page . to String ());
680 graphObj.getAppletContext().showDocument(accessURL,"vhlk");<br>681 graphObj.reInit(metaURL,theMother.label,theMother.theURL,tr
              graphObj . r e I n i t (metaURL, the Mother . label, the Mother . the URL, true);
682 }
683 e l s e
684 {
685 graphObj. Current Deepness --;
686 URL logoURL = new URL( graphObj . KHSRLogopage ) ;
687 graphObj.getAppletContext().showDocument(logoURL,"vhlk");
688 graphObj.reInit (metaURL, theMother.label, theMother.theURL, false);
689 }
690 }
691 catch ( MalformedURLException e )
692 {
693 trouble Shooting ("MalformedURLException_beim_öffnen_von_" + the Mother . the URL);
```

```
A. Quellcode
```

```
694 }
695 }
696<br>697
        \frac{1}{4} Again using my knowledge, that there is only one daughter...
698 Daughter soleDaughter = (Daughter) theMother. Daughters. elementAt (0);
699
700 if (soleDaughter.pushed)
701 {
          s o l e D aughter . pushed = false;
703
704 // Display alraedy ok, just load daughter 705 try
          705 t r y
706 {
707 if (soleDaughter.hasContent)
708 {
709 if (0 == soleDaughterr 1abel.compareTo (graphObj. getParameter("initiallabel")))710 {
711 URL accessURL = new URL( graphObj . Traditional Access To Entry Page . to String ());<br>712 sraphObi . getAppletContext (). show Document (access URL, "vhlk") :
                graphObj. getAppletContext(). showDocument (accessURL, "vhlk");
713 }
714 e l s e
715 {
716 URL bareUnitURL = new URL(graphObj.meta2bare(soleDaughter.theURL));
717 graphObj.getAppletContext().showDocument(bareUnitURL,"vhlk");
718 }
719 }<br>720 e
            720 e l s e
721 {
722 URL logoURL = new URL( graphObj . KHSRLogopage ) ;
723 graphObj.getAppletContext().showDocument(logoURL,"vhlk");
724 }
725 }
726 catch (MalformedURLException e)
727 {
            trouble Shooting ("MalformedURLException_beim_öffnen_von_" + soleDaughter.theURL
                ) ;
729 }
730 }
731
732 return true;
733 }
734
      public void start ()
736 {
737 relaxer = new Thread (this);
738 relaxer.start();
739
740 // Get handle to browser frame; this is a little tricky, I must admit; explanation
            at http://smapp.gis.de741 Component ParentComponent;<br>742 ParentComponent = getParen
        ParentComponent = getParent();743
744 while (ParentComponent != null & & ! (ParentComponent instance of Frame))
745 {
746 ParentComponent = ParentComponent . getParent ();
747 }
748
749 BrowserFrame_ = (Frame) ParentComponent;
750 }
751
752 public void stop()
753 {
        relaxer.stop();
```

```
755 }
756
       public void troubleShooting (String whatsWrong)
758 {
759 emergencyStringBuf.setLength(0);<br>760 emergencyStringBuf.append(whatsW
          emergencyStringBuf.append (whatsWrong);
761 fatalError = true;
762 repaint ();
763 }
764 }
765
     public class KHSClient extends Applet
767 {
768 GraphPanel panel;
769 StringBuffer TraditionalAccessToEntryPage = new StringBuffer ();
770 StringBuffer StructureOnlyUnitsCallThisURL = new StringBuffer ();
771 String KHSRLogopage = new String ("http://pc5939.psychologie.uni-regensburg.de:8008/
            realize KHS Client / KHSRLogo.htm");
772 int CurrentDeepness = 0;
773
774 public void init ()
775 {
776 Vector daughtersNames = new Vector (10,5);
777 setLayout (new BorderLayout ());
778
779 panel = new GraphPanel ( this );<br>780 add ( "Center" _ panel ) :
780 add("Center", panel);<br>781 // Panel p = new Panel// Panel p = new Panel (); This is how you would add panels
782 // add ("South", p);
783
784 MediaTracker mediaTracker = new MediaTracker (this);
785 URL codeBase = getCodeBase ();
786 panel.contentSymbol = getImage(codeBase,"ContentSymbol.gif");
787 mediaTracker.addImage (panel.contentSymbol,0);<br>788 nanel_upperSymbol = getImage (codeBase "UpSym
788 panel.upperSymbol = getImage(codeBase,"UpSymbol.gif");<br>789 mediaTracker.addImage(panel.upperSymbol.0);
         media Tracker. addImage (panel.upperSymbol, 0);
790 panel.downerSymbol = getImage(codeBase, "DownSymbol.gif");
791 media Tracker. addImage (panel.downerSymbol, 0);
792
793 t r y
794 {
795 mediaTracker.waitForAll();
796
797 catch (Interrupted Exception e)
798 {
799 panel trouble Shooting ("Media tracker exception trying to load symbols");
800 }
801
802 panel.leveled Colors [0] = new Color(135, 255, 255);803 panel.leveled Colors [1] = new Color (150,240,255);<br>804 panel.leveled Colors [2] = new Color (165.225.255);
          \text{panel.} leveled Colors [2] = \text{new} Color (165,225,255);
805 panel.leveled Colors [3] = new Color (180,210,255);
806 panel.leveled Colors [4] = new Color (195, 195, 255);
807 panel.leveled Colors [5] = new Color (210, 180, 255);
808 panel.leveled Colors [6] = new Color (225, 165, 255);
809 panel.leveledColors [7] = new Color (240,150,255);<br>810 panel.leveledColors [8] = new Color (255,135,255);
          \text{panel.} leveled Colors [8] = \text{new} Color (255, 135, 255);
811
812 String serverandport = getParameter ("serverandport");
813 String hypertext = getParameter ("hypertext");
814 String initialnode = getParameter ("initialnode");
815 String initiallabel = getParameter ("initiallabel");
816 String structuremsg = getParameter ("structuremsg");
```

```
817
818 t r y
819 {
820 Traditional Access To Entry Page . append (server and port + "/khs/access/" + hypertext +
              "/unit /" + initialnode);
821 Structure Only Units Call This URL . append (server and port + "/realize KHS Client/" +
              s tructuremsg);
822 URL iniURL = new URL(serverandport + "/walterskhs/meta/" + hypertext + "/unit/"
              + initial node):
823 Buffered Input Stream in = new Buffered Input Stream (iniURL . openStream ( ) );
824
          eat Uninteresting Stuff (in); // Consume stuff before hierarchy info
826 getMotherOfMine (in); // Consume hierarchy info
827
828 panel.theMother.label = "?"; // Because we are doing the initial request<br>829 panel.theMother.theURL = "http://pc5939.psychologie.uni—regensburg.de:8008/
              realize KHSClient/KHSQuestionmark.htm": // Via FileResponder
830 panel.theMother.hasContent = true; // The text of KHSQuestionmark.htm
831
          1/ This would work for multiple daughters, too
833 if (daughters Names . contains (initiallabel))
834 {
835 // Initially impossible
836
837 else // Make new daughter
838<br>839
839 Daughter daughter = new Daughter ();<br>840 daughter.label = initiallabel;
            daughter. label = initiallabel;
841 daughter.theURL = TraditionalAccessToEntryPage.toString();
842 daughter has Content = true; // Open door to traditinal KHS
843 daughter.distance2root = CurrentDeepness;
844 daughter . selected = true;
845 panel . the Mother . Daughters . addElement (daughter);
846 daughtersNames.addElement (daughter.label);
847 }
848
849 // This is outlined to work with multiple daugthers (not supported at the moment)
850 for (Enumeration enum = panel.theMother.Daughters.elements (); enum.hasMoreElements
              ( ) : )851 {
852 Daughter daughterTmp = (Daughter) enum nextElement ();
853<br>854
            if (0 == daughterTmp. label.compileTo (initiallabel)) // We got her
855 {
856 // Actually, there is only one daughter, so I simlpy append all
                  granddaughters here
857 while ( tr ue )
858 {
859 String aChildOfMine = new String (getNextChildOfMine (in));
860 int cmp = aChildOfMine.compareTo ("UNDEFINED");
861
862 if (\text{cmp} == 0) // No more granddaughters
863 {
864 break ;
865 }
866 e l s e
867 {
868 GrandDaughter grandDaughter = new GrandDaughter ();
869
870 grandDaughter.label = labelSubString (aChildOfMine);
871 grandDaughter.theURL = access2meta (urlSubString (aChildOfMine));
872 grandDaughter.hasContent = infoSubStringIsTerminal(aChildOfMine);
873 grandDaughter.isTerminal = infoSubStringIsTerminal(aChildOfMine);
```

```
874 daughterTmp. GrandDaughters. addElement (grandDaughter);
875 }<br>876 }
876
877 }
878 }
879
880 in . close ();
881 }
882 catch ( MalformedURLException e )
883 {
           panel.troubleShooting ("MalformedURLException in method init ()");
885 }
886 catch (IOException e)
887 {
888 panel.troubleShooting ("IOException_in_method_init ()");
889 }
890 catch (Security Exception e)
891 {<br>892panel . trouble Shooting ("Security Exception in method init ()");
893 }
894
895 setBackground (panel.backgroundColor);
896 panel.repaint();<br>897 }
897
898
899 public void reInit (URL newDaughterURL, String dauLabel, String dauURL, boolean
           dauHasContent )
900 {
901 Vector daughtersNames = new Vector (10,5);
902
903 // Flush old context information
904 for (Enumeration enum = panel.theMother.Daughters.elements (); enum.hasMoreElements
             ( ) : )905 {
906 Daughter daughter = (Daughter) enum . nextElement ();<br>907 daughter . GrandDaughters . removeAllElements ();
           daughter. GrandDaughters. removeAllElements ();
908 }
909
910 panel.theMother.Daughters.removeAllElements ();
911<br>912
         1/ Parse context information from URL (new daughter node)
913 t r y
914 {
915 BufferedInputStream in = new BufferedInputStream (newDaughterURL . openStream ());
916 eat Uninteresting Stuff (in);
917
918 / / Read mother
919 String motherOfMine = getMotherOfMine(in);920
921 panel.theMother.label = labelSubString (motherOfMine);<br>922 panel.theMother.theURL = access2meta(urlSubString (mot
           p anel . the Mother . the URL = access 2 meta (urlSubString (motherOfMine));
923 panel.theMother.hasContent = false;
924 panel . the Mother . is Terminal = infoSubStringIs Terminal (motherOfMine);
925 panel.theMother.selected = false;
926
927 if ( panel . the Mother . label . compareTo ( get Parameter ( " initiallabel " ) ) = 0 ) //
               Special case
928 {
929 panel . the Mother . has Content = true;
930 }
931
932 if (dauLabel.compareTo (getParameter ("initiallabel")) == 0) // It's the root doc,
               \overline{so} . . .
```

```
933 {
934 panel.theMother.label = "?";<br>935 panel theMother theIIRI = "ht
             panel . theMother . theURL = "http ://pc5939 . psychologie . uni-regensburg . de :8008/
                 realizeKHSClient/KHSQuestionmark.htm";
936 panel . the Mother . has Content = true;<br>937 panel . the Mother . is Terminal = false
             panel . the Mother . is Terminal = false;
938 panel.theMother.selected = false;
939 1940
941 // Configure daughter; this is outlined to work with multiple daugthers (not
               supported at the moment)
942 if (daughtersNames.contains (dauLabel))
943 {
944 // Do nothing, daughters must not have identical names
945 }
946 else // Make new daughter
947 {
948 Daughter daughter = new Daughter ();<br>949 daughter label = new String (daul.abe
949 daughter label = new String (dauLabel);<br>950 daughter the URL = new String (dauURL);
             d aughter . the URL = new String (dauURL);
951 daughter.hasContent = dauHasContent;
952 daughter.isTerminal = false;
953 daughter.distance2root = CurrentDeepness;
954 daughter selected = true;<br>955 panel the Mother Daughters
             panel . the Mother . Daughters . addElement (daughter);
956 // Remember her name<br>957 daughtersNames addEl
             daughtersNames.addElement (daughter.label);
958 }
959
960 // This is outlined to work with multiple daugthers (not supported at the moment)
961 for (Enumeration enum = panel.theMother.Daughters.elements(); enum.hasMoreElements
               ( ) : )
962 {
963 Daughter daughterTmp = (Daughter) enum . nextElement ();
964<br>965
             if (0 == daughterTmp. label.compileTo( dauLabel)) // We got her
966 {
967 / Actually, there is only one daughter, so I simlpy append all
                    granddaughters here
968 while ( tr ue )
969 {
970 String aChildOfMine = new String (getNextChildOfMine (in ));<br>971 int cmp = aChildOfMine.compareTo ("UNDEFINED");
                 int cmp = aChildOfMine . compareTo ("UNDEFINED");
972
973 if (\text{cmp} == 0) // No more granddaughters
974 {
975 break ;
976 }
977 e l s e
978 {
                   GrandDaughter grandDaughter = new GrandDaughter ();
980
981 grandDaughter.label = labelSubString (aChildOfMine);
982 grandDaughter.theURL = access2meta(urlSubString(aChildOfMine));
983 grandDaughter.hasContent = infoSubStringIsTerminal(aChildOfMine);
984 grand Daughter.is Terminal = info Sub String Is Terminal (a Child Of Mine);<br>985 daughter Tmp. Grand Daughters. add Element (grand Daughter);
                   daughterTmp. GrandDaughters. addElement ( grandDaughter );
986 }
987 }
988 }
989 }
990
991 in . close ();
```

```
992 panel.newLayout = true;
993 panel.repaint ();
994 }<br>995 c
         catch (MalformedURLException e)
996 {
           panel . trouble Shooting ("MalformedURLException_in_method_reInit ()");
998 }
999 catch (IOException e)
1000 {
1001 panel.troubleShooting ("IOException_in_method_reInit ()");<br>1002 }
1002<br>1003
         catch ( Security Exception e)
1004 {
1005 panel . trouble Shooting ("Security Exception in method reliat ()");
1006\qquad \qquad \}1007 }
1008
1009<br>1010
       private void eat Uninteresting Stuff (Input Stream in)
1011 {
1012 int b;
1013 char sniff4it [] = {'I','D','=','"','H','I','E','R','A','R','C','H','Y','"'','>'};
1014 int cntr = -1:
1015 boolean harkening = false;
1016
1017 try
1018 {
           while ((b = in.read()) != -1)1020 {
1021 if (! harkening &&&&& (char) b == sniff4it [0])
1022 {
1023 cntr = 0;<br>1024 harkening
              harkening = true;
1025 continue;
1026 }
1027
1028 if (harkening)
1029 {
1030 c n t r + +;
1031
              if ((char)b == sniff4it[cntr])1033 {
                if ((char) b == ' >')1035 {
1036 return ;
\begin{array}{ccc} 1037 & & & \cr 1038 & & & \quad e \end{array}e l s e
1039 {
                  continue;
\begin{array}{ccccc}\n1041 & & & & \\
1042 & & & & \\
\end{array}1042 }
1043 e l s e
1044 {
1045 c n t r = -1;
1046 harkening = false;
1047 }
1048 }
1049 }
1050 }
1051 catch (Exception e)
1052 {
1053 panel.trouble Shooting ("Error: eat Uninteresting Stuff read failure");
1054 }
```

```
1055 }
1056<br>1057
        private String getMotherOfMine (InputStream in)
1058 {
1059 int b;<br>1060 String
           StringBuffer \; hierBuf = new \; StringBuffer (512);1061 char sniff4it [ ] = { ' / ' , ' D', ' I', ' V', ' >' } ;1062 int cntr = -1;<br>1063 boolean harken
          boolean harkening = false;
1064
1065 try
1066 {
1067 while ((b = in.read()) != -1)1068 {
1069 hierBuf.append ((char)b);
1070
               if (! harkening && (char)b == sniff4it [0])1072 {
1073 cntr = 0;<br>1074 harkening
                 harkening = true;
1075 continue;
1076 }
1077
1078 if (harkening)
1079 {
1080 c n t r + +;
1081
                 \mathbf{if} ((char)b == sniff4it[cntr])1083 {
1084 if ( ( char ) b = = '>')
1085 {
1086 break ;
\begin{array}{c} 1087 \\ 1088 \end{array} }
                    e l s e
1089 {
                      continue ;
1091 }
\begin{array}{ccc} 1092 & & & \text{ } \\ 1093 & & & \text{ } \end{array}e l s e
1094 {
                    \text{cntr} = -1;
1096 harkening = false;
1097 }
1098 }
1099 }
\begin{array}{ccc} 1100 & & \frac{1}{2} \\ 1101 & & \mathbf{c} \end{array}catch ( IOException e)
1102 {<br>1103
             panel.troubleShooting ("Error: getMotherUnitLabel read failure");
1104 }
1105
1106 // hierBuf now contains the hierarchy information, address and name of parent 1107 String debug = new String (hierBuf toString ()):
           String debug = new String (hierBuf. to String ());
1108 String Tokenizer st = new String Tokenizer (hierBuf.toString ());
1109
1110 StringBuffer garbage = new StringBuffer ();<br>1111 StringBuffer address = new StringBuffer ();
           StringBuffer \text{ address} = new StringBuffer();1112 StringBuffer name = new StringBuffer ();
1113
           while (true)
1115 {
1116 garbage.setLength(0);<br>1117 garbage.append(st.nex
             garbage.append(s t . nextToken("\\ "");
```

```
1118 address.setLength(0);<br>1119 address.annend(st_nex)
1119 address.append(st.nextToken("\\ "");<br>1120 garbase.setLength(0):1120 garbage.setLength(0);<br>1121 garbage.append(st.nex
            garbage.append(s t . nextToken("\\"");1122 garbage.setLength(0);<br>1123 garbage.append(st.nex
            garbage.append(s t . nextToken("\\"");1124 name. setLength(0);1125 name. append (st. nextToken ("<"));
1126<br>1127
1127 if (st. countTokens () \langle = 2)<br>1128 break:
              break:
1129 }
1130
1131 String pureName = (name.toString ()). substring (2);<br>1132 return address.toString () + "|" + pureName + "$" +
          return address.toString() + "|" + pureName + "$" + "STRUCTUREONLY";
1133 }
1134
1135 private String getNextChildOfMine (BufferedInputStream in)
1136<br>1137
          StringBuffer candidate = new StringBuffer ();
1138 int b;
1139 boolean harkening = false;
1140 boolean somethingFound = false;
1141 char sniff4it [ ] = \{ ' \langle ', ' \rangle ', ' A', ' \rangle \};
1142 int cntr = -1;
1143
1144 t r y
1145 {
1146 while ((b = in.read()) != -1)1147 {
1148 candidate.append ((char)b);
1149
              if (! harkening && (\text{char}) b == sniff4it [0])
1151 {
1152 cntr = 0;<br>1153 harkening
                harkening = true;
1154 continue;
1155 }
1156
1157 if (harkening)
1158 {
1159 c n t r + +;
1160
1161 if ((char)b == sniff4it[cntr])1162 {
1163 if ((char)b == '>')1164 {
1165 somethingFound = true;<br>1166 break;
                    break;
\begin{array}{c} 1167 \\ 1168 \end{array} }
                  e l s e
1169 {
                    continue ;
1171 }
1172 }
1173 e l s e
1174 {
1175 c n t r = -1;
1176 harkening = false;
1177 }
1178 }
\begin{array}{cc} 1179 & & \ & 1180 & \ & & \ \end{array}1180
```

```
1181 catch (Exception e)
\begin{array}{c} 1182 \\ 1183 \end{array} {
            panel.troubleShooting ("Error: getNextChildOfMine read failure");
1184 }
1185
1186 if (somethingFound == false) // Past last node
1187 {
1188 return "UNDEFINED" ;
1189 }
1190 else // Figure out child description from candidate
1191 {<br>1192
            1/ Cut away leading stuff before http://.....
1193 String strStep1 = candidate. to String ();1194 int idx = strStep1.indexOf("http://");1195 String strStep 2 = strStep 1. substring idx);
1196 int idxHTTPend = strStep 2. indexOf("\"");
1197 StringBuffer resultURL = new StringBuffer (strStep2.substring (0.idxHTTPend)); //
                 Got URL
1198 int idxNameBegin = strStep 2. indexOf("return true \n" >" ) + 13;<br>1199 int idxNameEnd = strStep 2. indexOf("<math>\angle</math>(<math>\triangle</math>");
            int idxNameEnd = strStep2. indexOf('</A>");
1200 String result Name = str Step 2 . substring (idxNameBegin, idxNameEnd); // Got Name
1201
1202 StringBuffer resultInfo = new StringBuffer ();
1203 StringBuffer pureName = new StringBuffer ();
1204 int id x U g l y T a i l;
1205<br>1206
            if ((idxUglyTail = (resultName.toString()) . indexOf("...")) == -1)1207 {
1208 pureName . append (resultName);
1209 resultInfo.append ("TERMINALTEXT");
1210 }
1211 e l s e
1212 {
1213 pureName . append ( result Name . substring (0, id x U g l y T a i ) );<br>1214 result Info append ( "STRICTUREONI Y" ) :
1214 result Info. append ("STRUCTUREONLY");<br>1215 } // Got Unit Type
            1215 } / / Got U nit Type
1216
1217 return resultURL + ||" + pureName + \mathbb{S}" + resultInfo;
1218 }
1219 }
1220
1221 private String labelSubString (String combinedUnitDescription)
1222 {
1223 int idxBegin = combinedUnitDescription.indexOf("|");
1224 int idxEnd = combinedUnitDescription.indexOf("$");
1225
1226 // Special characters of the german language must be deHTMLed
1227 String replacePatterns [] = { "Ä", "ä", "Ö", "ö", "Ü", "ü" };
1228 char replace Chars [\ ] = \{\dot{A}', \dot{A}', \ddot{a}', \ddot{O}', \ddot{O}, \ddot{O}', \ddot{U}', \ddot{u}'\} ;1229 String raw = new String (combined Unit Description substring (idxBegin + 1,idxEnd));<br>1230 String Buffer parse Me = new String Buffer (raw):
          StringBuffer parseMe = new StringBuffer (raw);
1231 StringBuffer cooked = new StringBuffer ();
1232 int idxb;
1233 int idxe;
1234
1235 for ( int i = 0; i < 6; i++)1236 {
1237 i dx b = i dx e = 0;1238 cooked . setLength (0);
1239
1240 while ((idxe = (parseMe. to String()). indexOf(replacePatterns[i])) != -1)
1241 {
1242 cooked . append ((parseMe . to String ()). substring (idxb, idxe));
```

```
1243 cooked . append ( replace Chars [i] );
1244 idxb = idxe + 6;<br>1245 String nextPart1245 String nextPart = new String ((parseMe.toString ()). substring (idxb));<br>1246 parseMe.setLength (0);
               parseMe. setLength(0);
1247 parseMe.append (nextPart);<br>1248 }
1248 }
1249
1250 String parseMeTail = new String (parseMe.toString ());
1251 parseMe. setLength (0);
1252 parseMe.append (cooked.toString ());<br>1253 parseMe.append (parseMeTail):
             parseMe. append (parseMeTail);
1254 }
1255
1256 return parseMe.toString();
1257 }
1258
1259 private String urlSubString (String combined Unit Description)
1260<br>1261
          \text{int } \text{idxEnd} = \text{combinedUnitDescription}. indexOf("|");
1262 return combined Unit Description . substring (0, idxEnd);
1263 }
1264
1265 private boolean infoSubStringIsTerminal (String combinedUnitDescription)
1266 {
1267 if (-1! = \text{combinedUnitDescription}. indexOf ("$TERMINALTEXT"))
1268 return true;<br>1269 else
1269 else<br>1270 re
             return false:
1271 }
1272
1273 private String access2meta (String access)
1274
1275 int cut = access.indexOf("? sessionKey");
1276 String prepared = access. substring (0, cut);<br>1277 int idxBeginChangePart = prepared.indexOf(
1277 int idxBeginChangePart = prepared indexOf ("/khs/access/");<br>1278 int idxEndChangePart = idxBeginChangePart + 12;
          int idxEndChangePart = idxBeginChangePart + 12;
1279 String serverandport = prepared.substring (0, idxBeginChangePart);
1280 String unchanged Tail = prepared . substring (idxEndChangePart);
1281
1282 return serverand port + "/walterskhs/meta/" + unchanged Tail;
1283 }
1284
        public String meta2bare (String meta)
1286 {
1287 int idxBeginChangePart = meta.indexOf("/walterskhs/meta/");
1288<br>1289
           \mathbf{if} (\mathbf{i} \, \mathrm{d} \, \mathbf{x} \, \mathbf{B} eginChangePart == -1)
1290 {
1291 return meta; // Leave alone special URLs
1292 }
1293
1294 int idxEndChangePart = idxBeginChangePart + 16;
1295 String serverandport = meta. substring (0, idxBeginChangePart);
1296 String unchanged Tail = meta. substring (idxEndChangePart);
1297
1298 return server and port + "/walterskhs/access/" + unchanged Tail;
1299 }
1300
1301 public void start ()
1302 {
1303 panel . start ();
1304
1305
```
1306 **public** void stop()  $1307$  {<br>1308  $\begin{cases} \text{panel stop }(); \end{cases}$ 1309 }  $1310$  }

# <span id="page-63-0"></span>**B.** Isometrics<sup>S</sup>-Fragebögen

Bitte weiterblättern, es wurden die Originale mit abgeheftet.